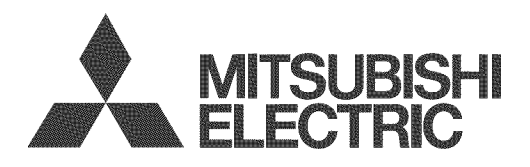

# unisen

# IMMERSIVE SOUND LED LCD HDTV

with Integrated Sound Projecto

# MODELS

# **154 Series 164 Series 265 Series**

# **BASIC OWNER'S GUIDE**

This manual provides basic connection, setup, and operating instructions. Please visit our website at www. Mitsubishi-tv.com to view or download a detailed owner's guide that fully describes the features of this TV. Follow the Support link to the Product Documents page.

- For questions:
	- Visit our website at www.mitsubishi-tv.com.
	- E-mail us at MDEAservice@mdea.com.
	- Call Consumer Relations at 800-332-2119 for operational or connection assistance.
- For information on System Reset, please see the back cover.  $\bullet$
- $\bullet$ To order replacement or additional remote controls, visit our website at www.mitsuparts.com or call 800-553-7278.
- 265 Series. IR emitter cables for NetCommand home-theater control are available for purchase from Mitsubishi. Call 800-553-7278 and request either part number 242D483020 (two=ended cable) or part number 299P254020 (four=ended cable).

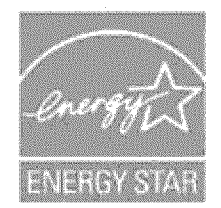

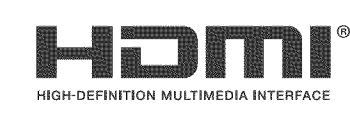

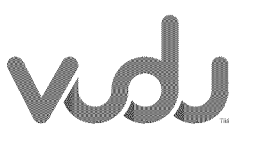

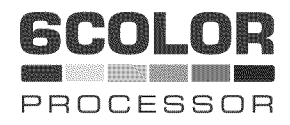

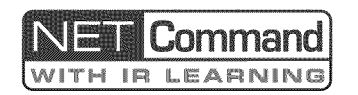

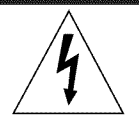

#### CAUTION **RISK OF ELECTRIC SHOCK** DO NOT OPEN

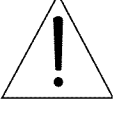

CAUTION: TO REDUCE THE RISK OF ELECTRIC SHOCK, DO NOT REMOVE COVER (OR BACK). NO USER SERVICEABLE PARTS INSIDE. REFER SERVICING TO QUALIFIED SERVICE PERSONNEL.

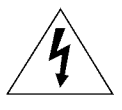

The lightning flash with arrowhead symbol within an equilateral triangle is intended to alert the user of the presence of uninsulated "dangerous voltage" within the product's

enclosure that may be of sufficient magnitude to constitute a risk of electric shock to persons.

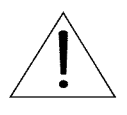

The exclamation point within an equilateral triangle is intended to alert the user to the presence of important operating and maintenance (servicing) instructions in the literature accompanying the product.

WARNING: This product shall be connected to a MAINS socket outlet with a protective earthing connection.

**MAINS DISCONNECTION:** The mains plug is used as the disconnect device. The mains plug shall remain readily operable.

WARNING: To reduce the risk of fire or electric shock, do not expose this apparatus to rain or moisture.

This apparatus shall not be exposed to dripping or splashing and no objects filled with liquids, such as vases, shall be placed on the apparatus.

WARNING: This product contains chemicals known to the State of California to cause cancer and/or birth defects or other reproductive harm.

**TV WEIGHT:** This TV is heavy. Exercise extreme care when lifting or moving it. Lift or move the TV with a minimum of two adults. To prevent damage to the TV, avoid jarring or moving it while it is turned on. Always power off your TV, unplug the power cord, and disconnect all cables before moving it.

Note: Features and specifications described in this owner's guide are subject to change without notice.

#### Custom cabinet installation must allow **for** proper air circulation around the television.

NOTE TO CATV SYSTEM INSTALLER: THiS REMINDER**iS** PROVIDED TO CALL THE CATV SYSTEM INSTALLER'S ATTEN-TION TO ARTICLE 820-40 OF THE NEC THAT PROVIDES GUIDELINESFORTHEPROPERGROUNDINGAND, **IN** PARTIC-ULAR, SPECIFIES THAT THE CABLE GROUND SHALL BE CON-NECTED TO THE GROUNDING SYSTEM OF THE BUILDING, AS CLOSE TO THE POINT OF CABLE ENTRY AS PRACTICAL.

### Children and TV Viewing

The American Academy of Pediatrics discourages television viewing for children younger than two years of age.

# For assistance call 1(800} 332-2119

# FCC **Declaration** of **Conformity**

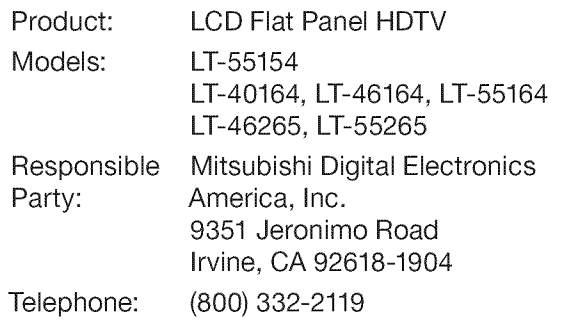

This device complies with Part 15 of the FCC Rules. Operation is subject to the following two conditions:

- (1) This device may not cause harmful interference, and
- (2) This device must accept any interference received, including interference that may cause undesired operation.

Note: This equipment has been tested and found to comply with the limits for a Class B digital device, pursuant to part 15 of the FCC Rules. These limits are designed to provide reasonable protection against harmful interference in a residential installation. This equipment generates, uses and can radiate radio frequency energy and, if not installed and used in accordance with the instructions, may cause harmful interference to radio communications. However, there is no guarantee that interference will not occur in a particular installation. If this equipment does cause harmful interference to radio or television reception, which can be determined by turning the equipment off and on, the user is encouraged to try to correct the interference by one or more of the following measures:

- Reorient or relocate the receiving antenna.
- Increase the separation between the equipment and the receiver.
- Connect the equipment into an outlet on a circuit different from that to which the receiver is connected.
- Consult the dealer or an experienced radio/TV technician for help.

Changes or modifications not expressly approved by Mitsubishi could cause harmful **interference** and would **void** the **user's** authority to **operate** this **equipment.**

### TV Software

Do not attempt to update the software of this TV with software or USB drives not provided by or authorized by Mitsubishi Digital Electronics America, Inc. Nonauthorized software may damage the TV and will not be covered by the warranty.

# **Contents**

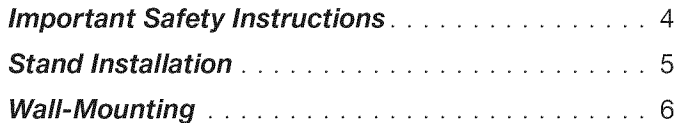

# 1 Basic Setup and Operation

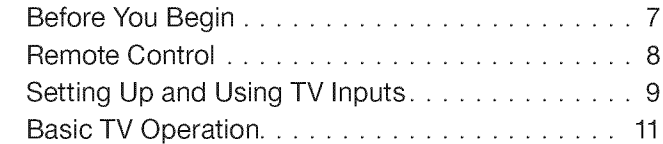

# 2 TV Connections

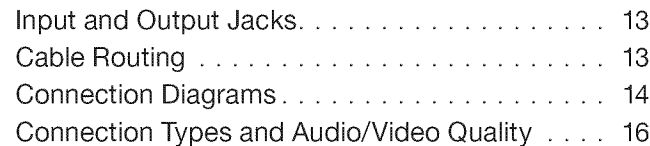

# 3 TVFeatures

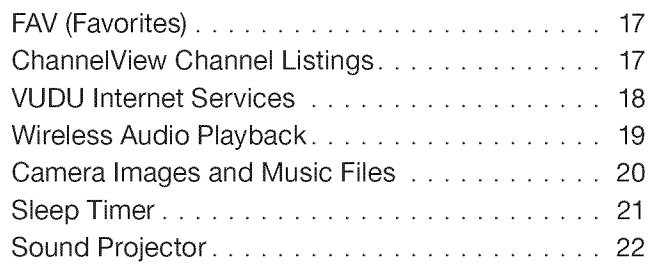

# 4 TV Menus

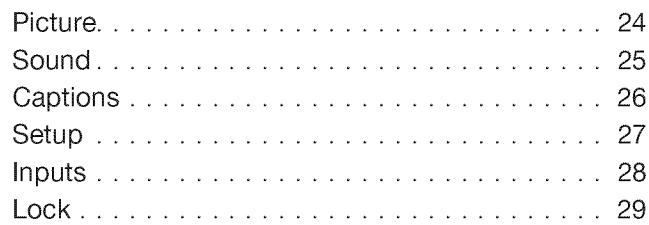

# Appendices

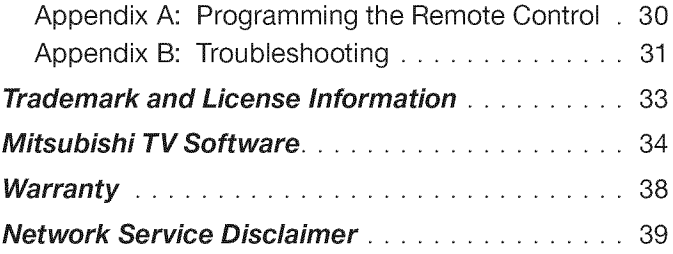

# Cleaning Recommendations

Normally, light dusting with a dry, non-scratching duster will keep your TV clean. If cleaning beyond this is needed, please use the following guidelines:

First, turn off the TV and unplug the power cord from the power outlet.

Occasionally clean dust build-up from the air-intake grilles on the back and sides of the TV. Clean using a vacuum cleaner with a brush attachment.

# Top and Sides of **the TV**

Gently wipe down your TV with a soft, non-abrasive cloth such as cotton flannel, microfiber, or a clean cloth diaper, lightly moistened with water. Dry with a second dry, soft, non-abrasive cloth.

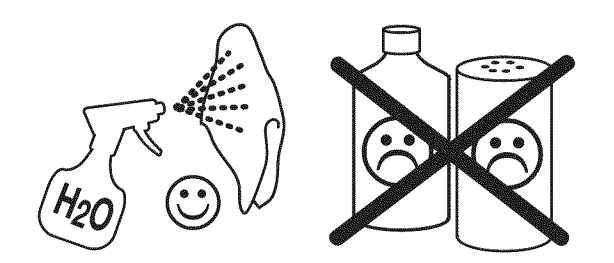

For oily dirt, add a few drops of mild liquid detergent, such as dishwashing detergent, to the water used to moisten the cloth. Rinse with a second cloth moistened only with water. Dry with a third dry, soft, non-abrasive cloth.

# Screen

# **IMPORTANT**

DO NOT apply any type of liquid to the surface of the TV screen.

- Use only a soft, dry cloth to dean the **LCD** screen. **Do** not **use** any **liquids.**
- Wipe the screen gently with an up and down motion.
- Clean the entire screen evenly, not just sections of the screen.

### General Cleaning Precautions

- DO NOT allow liquid to enter the TV through the ventilation slots or any crevice.
- $\bullet$ DO NOT use any strong or abrasive cleaners, as these can scratch the surfaces.
- DO NOT use any cleaners containing ammonia,  $\bullet$ bleach, alcohol, benzene, or thinners, as these can dull the surfaces.
- DO NOT spray liquids or cleaners directly on the TV's surfaces.
- DO NOT scrub or rub the TV harshly. Wipe it gently.

# **Important Safety Instructions**

Please read the following safeguards for your TV and retain for future reference. Always follow all warnings and instructions marked on the television.

- 1) Read these instructions.
- 2) Keep these instructions.
- 3) Heed all warnings.
- 4) Follow all instructions.
- 5) Do not use this apparatus near water.
- 6) Clean only with dry cloth.
- 7) Do not block any ventilation openings. Install in accordance with the manufacturer's instructions.
- 8) Do not install near any heat sources such as radiators, heat registers, stoves, or other apparatus (including amplifiers) that produce heat.
- 9) Do not defeat the safety purpose of the polarized or grounding-type plug. A polarized plug has two blades with one wider than the other. A grounding type plug has two blades and a third grounding prong. The wide blade or the third prong are provided for your safety. If the provided plug does not fit into your outlet, consult an electrician for replacement of the obsolete outlet.
- 10) Protect the power cord from being walked on or pinched particularly at plugs, convenience receptacles, and the point where they exit from the apparatus.
- 11) Only use attachments/accessories specified by the manufacturer.
- 12) Use only with the cart, stand, tripod, bracket, or table specified by the manufacturer, or sold with the apparatus. When a cart is used, use caution when moving the cart/apparatus combination to avoid injury from tip-over.

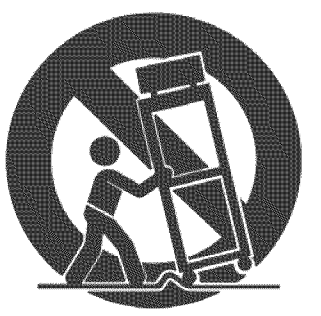

- 13) Unplug this apparatu during lightning storms or when unused for long periods of time.
- 14) Refer all servicing to qualified service personnel. Servicing is required when the apparatus has been damaged in any way, such as power-supply cord or plug is damaged, liquid has been spilled or objects have fallen into the apparatus, the apparatus has been exposed to rain or moisture, does not operate normally, or has been dropped.

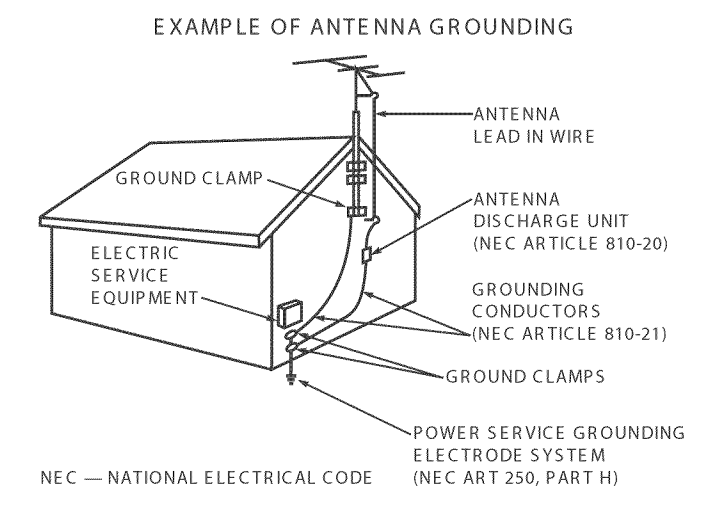

# Outdoor Antenna Grounding

If an outside antenna or cable system is connected to the TV, be sure the antenna or cable system is grounded so as to provide some protection against voltage surges and built-up static charges.

# Replacement Parts

When replacement parts are required, be sure the service technician has used replacement parts specified by the manufacturer or have the same characteristics as the original part. Unauthorized substitutions may result in fire, electric shock or other hazards.

# If Your TV Gets Damaged

Crystalline liquid may leak from the LCD panel and broken glass may be scattered.

CAUTION: The crystalline liquid is toxic. Avoid contact with your skin, eyes, or mouth. DO NOT touch the broken glass or crystalline liquid. DO NOT get glass fragments or crystalline liquid into eyes or mouth. Should either contact your eyes or mouth, rinse the contacted area thoroughly with water and consult your doctor.

# Disposal of Your TV

The LCD panel contains a small amount of crystalline liquid which is toxic and should not be touched.

DO NOT dispose of the TV with general household waste. For disposal or recycling information, contact your local authorities or the Electronic Industries Alliance at www.eiae.org.

# 4

# **Stand installation**

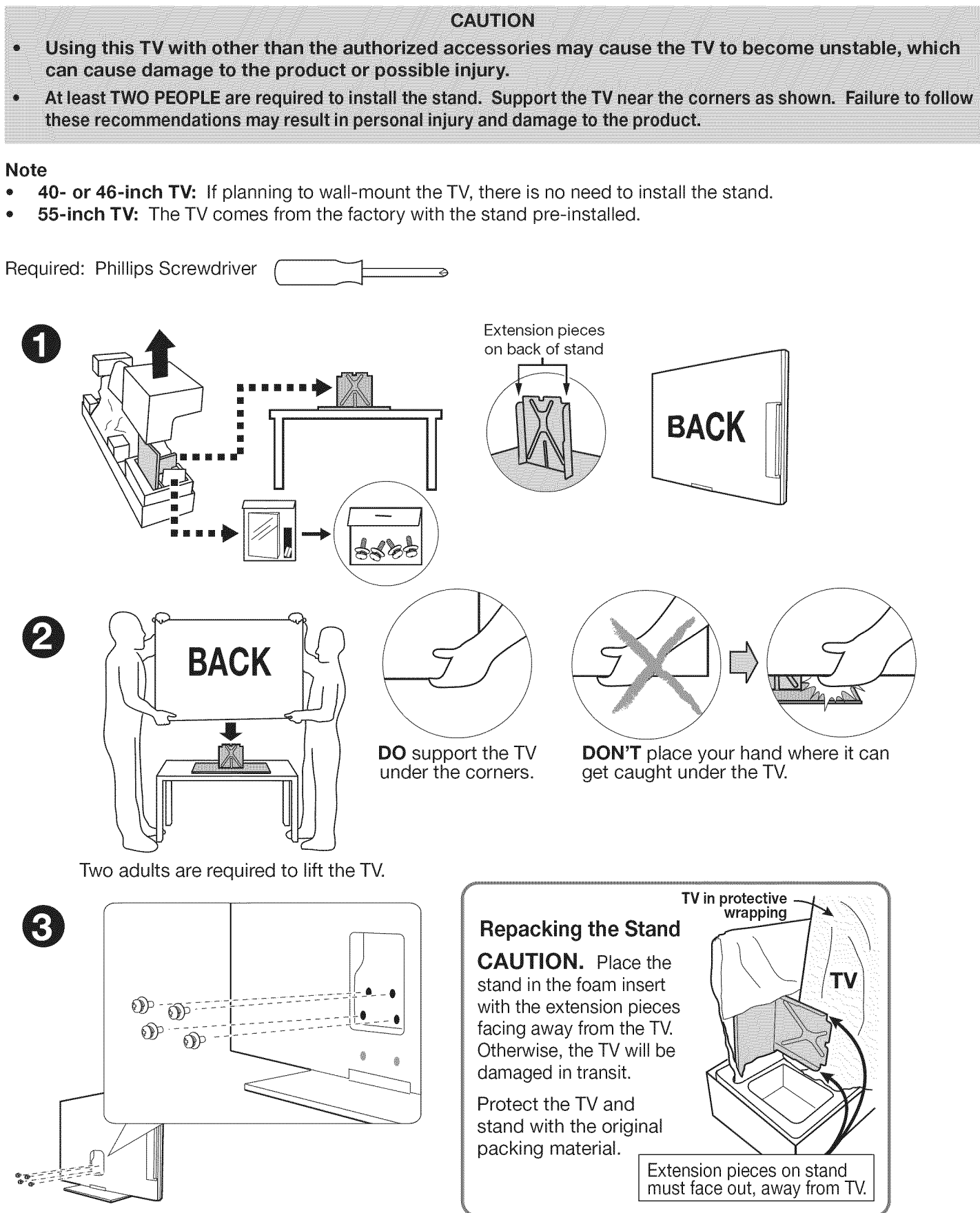

# **Wall-Mounting**

To order a wall-mount kit, please contact Peerless Industries, Inc. at (800) 473-3753 or visit www.peerlessmounts.com. Order wall-mount kit model ST650.

## **Stand Removal Prior to Wall-Mounting**

To order a wall-mount kit from Mitsubishi Digital Electronics America, Inc., please visit www.mitsuparts.com or call (800) 553-7278.

Complete installation **instructions** are included with the kit.

**CAUTION** 

At least TWO PEOPLE are needed to safely remove the stand. Have one person hold the TV while the other person removes the stand. Failure to follow these recommendations may result in personal injury and damage to the product.

#### Note

- 55-inch TV: Remove the factory-installed stand prior to wall-mounting.
- 40= or 46=inch TV: If you installed the stand for table-top use, follow these instructions to remove it prior to wall-mounting the TV.
- 1, Disconnect the TV's AC power cord from the AC power outlet.
- 2. Spread the protective sheet that was wrapped around the TV on a flat, even surface, such as a sturdy table. The protective sheet will help prevent damage to the display.

#### **iMPORTANT: To** avoid damaging the screen, make sure there are **no** foreign objects **under** or **on** top **of** the **protective sheet.**

- 3, Position one person on each side of the TV (left and right sides). Have each person firmly grasp their side of the TV and gently place **it** face down on the protective sheet with the display stand hanging over the edge of the table. See the illustration to the right.
- 4. Use a magnetic philips screwdriver to remove the stand screws from the recessed holes (see illustration to right). Note: A regular screwdriver can be used with a separate magnetic pick-up tool.
- While one person holds the TV with both hands, have the other person grasp the stand (see **illustra**tion to the right) and remove the stand by pulling it away from the TV in the direction of the large arrow shown **in** both **illustrations.**

# **Service and Customer Support**

#### **Service**

If you are unable to correct a problem with your TV, consult Mitsubishi Consumer Relations at (800) 332-2119.

- DO NOT adjust any controls other than those é described in this Owner's Guide.
- DO NOT remove the protective back cover of your TV.

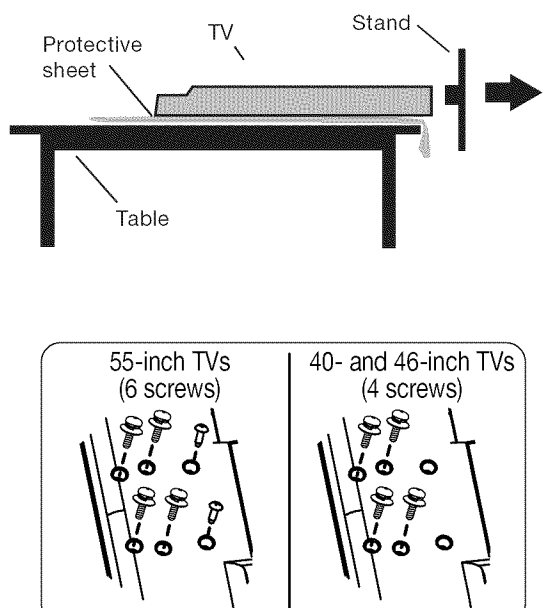

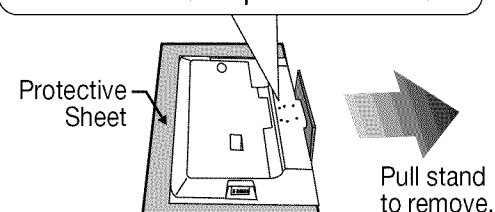

#### **Customer Support**

- To order replacement or additional remote controls, visit our website at www.mitsuparts.com or call (800) 553-7278.
- For questions:
	- Call Consumer Relations at 800-332-2119.
	- E-mail: MDEAservice@mdea.com
	- Website: www.mitsubishi-tv.com

# **1 Basic Setup and Operation**

# **Package Contents**

Please take a moment to review the following list of items to ensure that you have received everything.

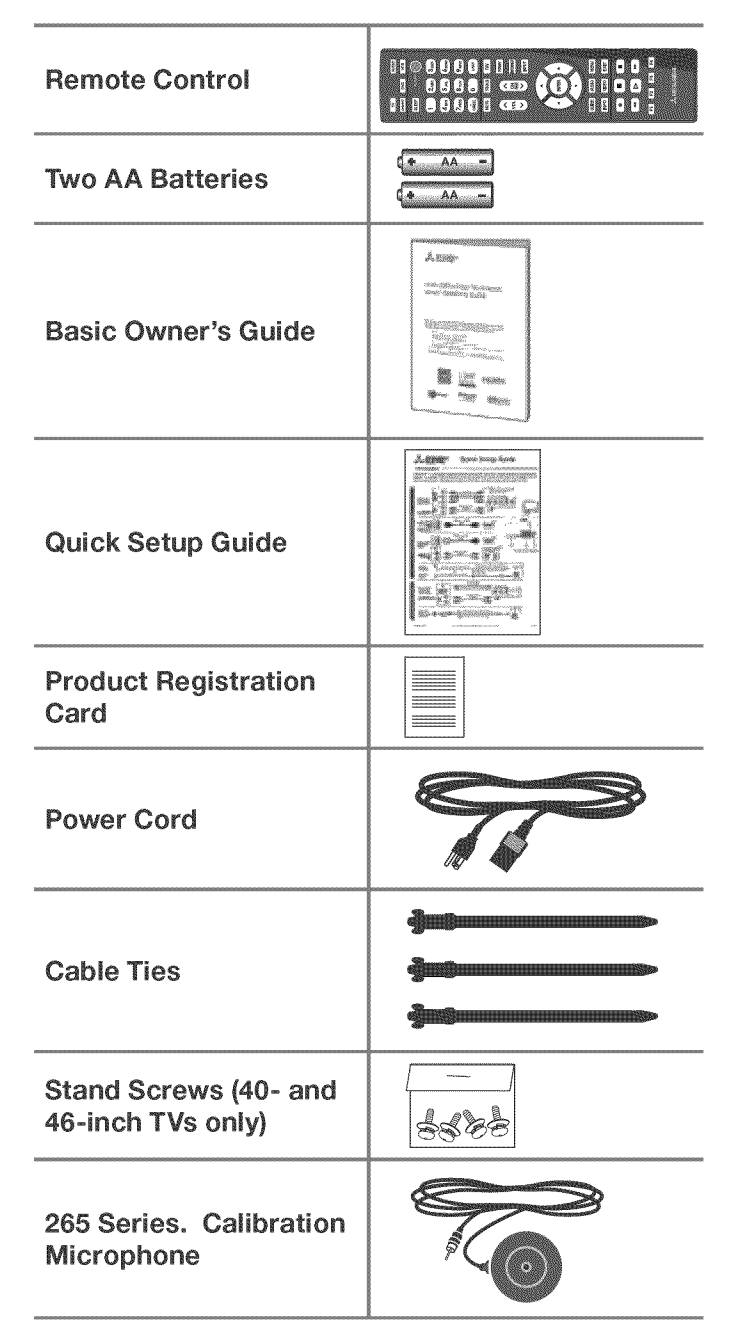

# **Installing the Remote Control Batteries**

- 1. Remove the remote control's back cover by gently pressing in the tab and lifting off the cover.
- 2. Load the batteries, making sure the polarities (+) and (-) are correct. For best results, insert the negative (-) end first.
- 3. Snap the cover back in place.

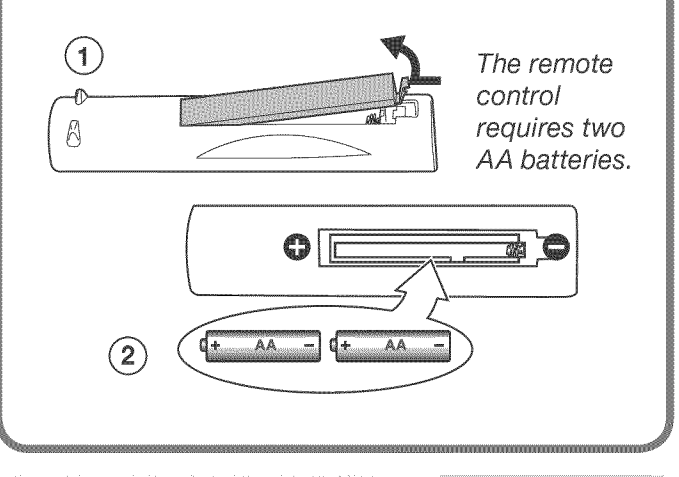

# **Before You Begin**

- 1. Review the important safety, installation, and operating information at the beginning of this book.
- **2.** Choose a location for your TV.
	- See the stand-installation or wall-mounting requirements starting on page 5,
	- Allow at least four inches of space on all sides of the TV to help prevent overheating. Overheating may cause premature failure of the TV.
	- Avoid locations where light may reflect off the screen.
- 3, Install the batteries in the remote control.
- 4. Plug the TV into an AC power outlet.

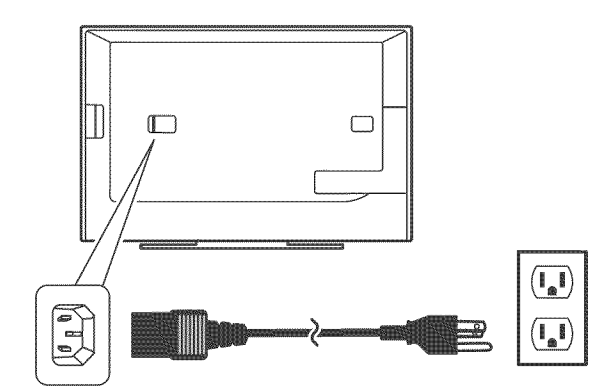

TV power connection

# **Remote Control**

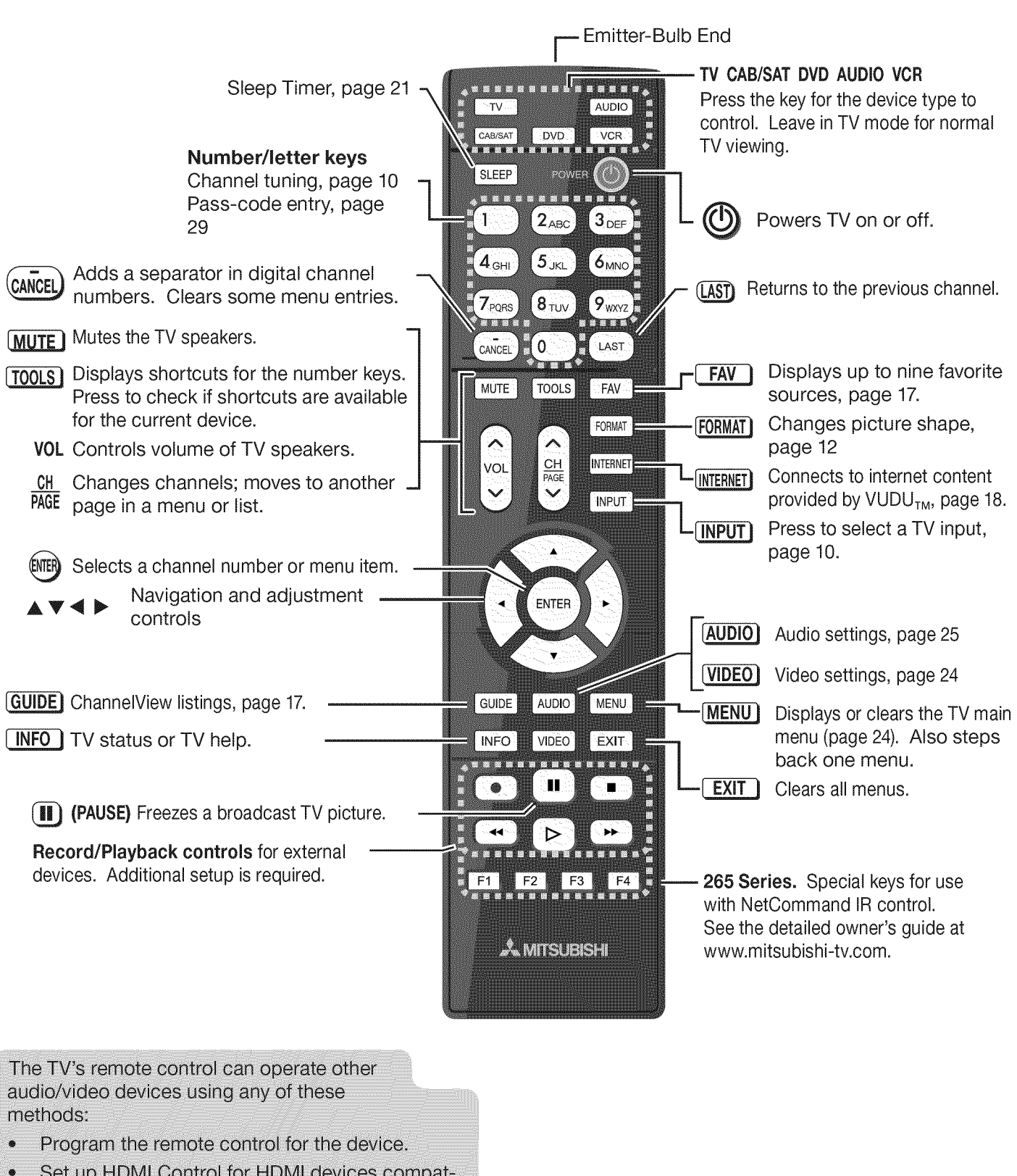

- Set up HDMI Control for HDMI devices compat- $\bullet$ ible with the TV.
- $\bullet$ 265 Series. Perform NetCommand setup of device keys.

See the detailed owner's quide at www.mitsubishi-tv.com for information.

# **First-Time Power-On**

- 1. Press the LTV Jkey to ensure that the remote control is in **TV** mode.
- 2. Aim the emitter (bulb) end of the remote control at the TV and press the **POWER** key  $\odot$  Wait for the Welcome screen.
- 3, If you wish to change the menu language to Español, press  $\Psi$ .
- 4. Press  $\triangleright$  to move to the energy-mode selections. Select Home.
- 5. Press  $\triangleright$  to highlight **EXIT**. Press **ENTER** to clear the menu.

# **Setting Up and Using TV Inputs**

# Using the ANT (Antenna} Input

If using an antenna or direct cable service (no cable box), connect the incoming coaxial cable to the TV's ANT input. Refer to page 16.

You must perform a channel scan to enable reception of digital channels, If you skip this step, the TV will receive only analog channels. The channel scan will search for high-definition and standard-definition channels avalable in the local area.

#### **Memorizing Channels with Channel Scan**

#### For the ANT input

#### To start channel memorization

- 1. Power on the TV.
- 2. Press MENU and open the Setup > Channel menu. First press  $\Psi$  to navigate to the Setup icon, then  $use$  to highlight the Channel icon.

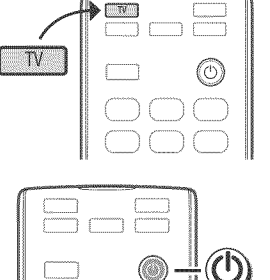

*(*

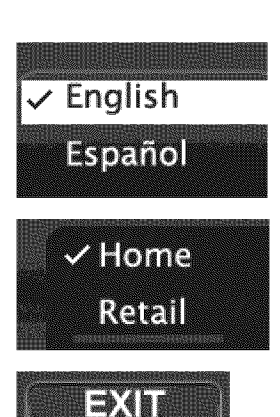

#### Welcome Screen Energy Options

- **Mitsubishi recommends the Home setting,** which uses power within ENERGY STAR<sup>®</sup> guidelnes.
- The Retail setting looks best under bright lighting. In this mode, the TV uses power in excess of ENERGY STAR guidelnes.

This table compares energy choices offered in the Welcome screen.

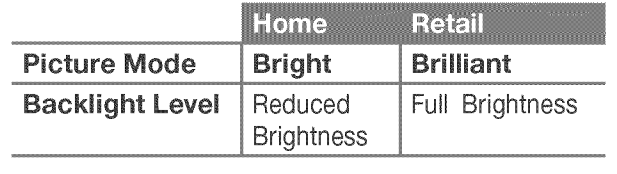

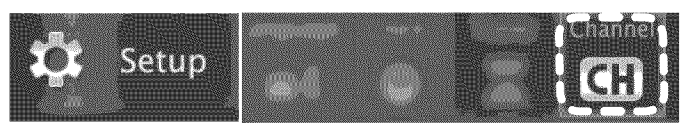

Start channel memorization from the Setup > Channel menu.

- 3. Press  $\Psi$  to enter the menu
- 4. Highlight Ant Air if connected to an over-the-air antenna. Highlight Ant Cable for service over direct cable (no cable box). Press ENTER to add a check.

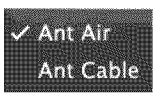

 $\vee$  All channels New only

- 5. For first-time setup, highlight All channels. To scan for channels not already in memory, highlight New only. Press ENTER to add a check.
	- Scan
- 6. Highlight Scan and press ENTER. Channel memorization may take up to 15 minutes to complete.

To stop channel memorization before completion, press CANCEL.

# **Setting Up and Using TV Inputs, continued**

# Setting Up Other Inputs

- 1, Power on the TV.
- 2. Power on the devices to ensure detection.
- 3, Connect one device to the TV, making note of the TV input jack.

The TV will display the **New Device Found** screen if the connection type is detectable.

4. Highlight the device type in the on-screen list and press **ENTER**. The name you select here will appear in the *Input Selection* menu.

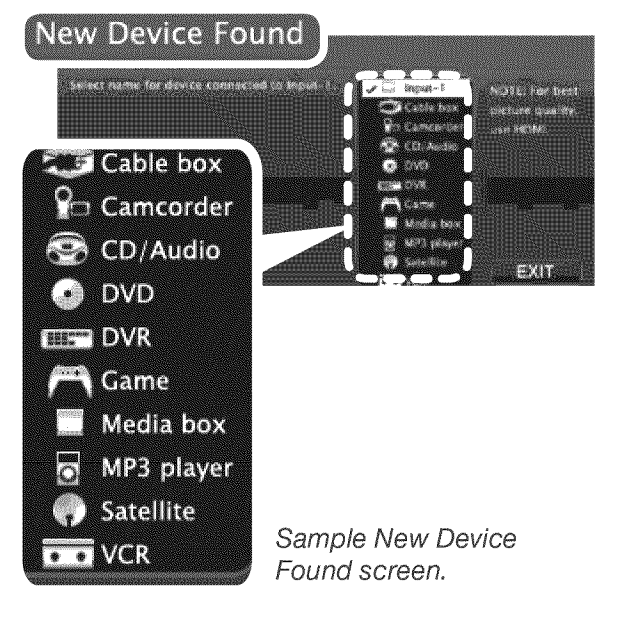

- 5. Press EXIT to close the New Device Found screen.
- 6. Repeat steps 3 through 5 for each additoinal device you want to add.

# About Auto Input Sensing

This TV's Easy Connect<sup>™</sup> Auto Input Sensing feature detects most input connections automatically. Some exceptions are:

- A connection on the **ANT** input
- **\*** TV audio outputs (analog and digital)
- An HDMI-equipped device that is powered off. Power on the device first to ensure detection.
- Ethernet

# Auto Input Sensing for Most Devices

When you first connect a device, the TV will:

- a. Detect the connected device and automatically switch to it.
- b. Prompt you to identify the device type.
- c. Repeat these steps for other newly detected devices.

# Selecting an input to Watch

## 1. Press INPUT.

If you have only two connected devices, the **INPUT** key switches between them without displaying the *Input Selection* menu.

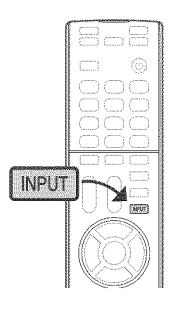

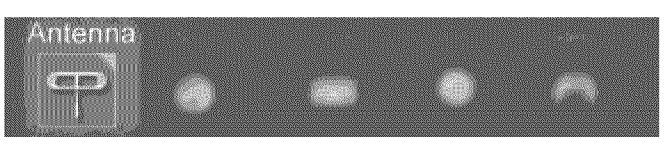

Sample Input Selection menu, antenna input selected

- 2. Press  $\blacktriangleleft \blacktriangleright$  to highlight an input icon.
- 3. Press ENTER to switch to the input.

# Tuning to Channels on the Antenna Input

- **\*** Enter the channel number using the number keys on the remote control and press ENTER.
- For a two-part digital channel, such as 3-1, press 3 ۰  $(CA\overline{N}CEL)$  1.
- **Press CH**  $\land$  **/** $\lor$  **to change channels one channel at** a time.
- Press and hold  $CH \wedge / \vee$  to speed through channels.
- Press (LAST) to return to the previous channel.
- Use the Fav (Favorites) feature to tune to up to nine  $\bullet$ favorite channels. See page 17,
- Press **GUIDE** to display ChannelView channel listings,  $\bullet$ highlight a channel number, and press **ENTER** to tune.

# **Basic TV Operation**

# Picture Settings

- 1, To get the best picture under different viewing conditions, set the Picture Mode first before changing other video settings. See page 24 for a description of the options.
	- a. Press VIDEO.
	- $b.$  Press  $\Psi$  until the Picture Mode option displays.

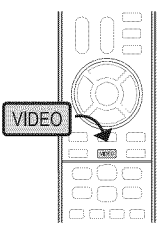

 $c.$  Press  $\triangleright$  to make one of these selections:

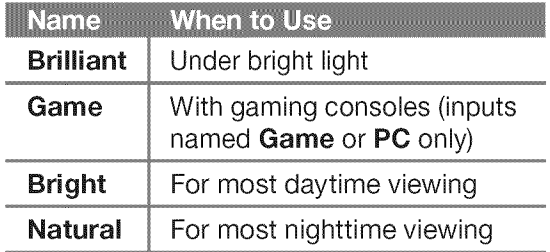

- 2. Press  $\blacktriangledown$  to display the name of another adjustment.
- 3. Press  $\triangleright$  to make the adjustment.

Key

4. Wait a few seconds and the display will clear.

Additional picture options are available through the following menus:

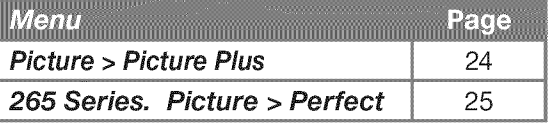

Audio Controls

#### **Changing the Audio Output**

To switch from the internal TV speakers to an external sound system:

- 1, Press AUDIO.
- 2. Press  $\Psi$  to display the **Sound** option.
- 3. Press  $\triangleright$  to change.

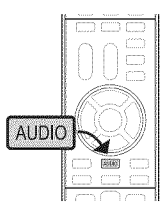

#### Changing Audio Settings (TV Speakers Only)

- 1, Press AUDIO.
- 2. Press  $\blacktriangledown$  to display the name of the adjustment you want. See page 25 for options.
- 3. Press  $\triangleright$  to change.

#### Controlling Sound Volume

- Press VOL  $\land$  / $\lor$  to adjust the sound level of the TV speakers.
- See the full owner's guide at www.mitsubishi-tv.com for methods of controlling A/V receiver volume.

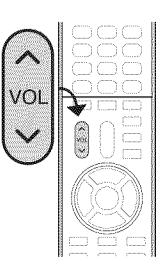

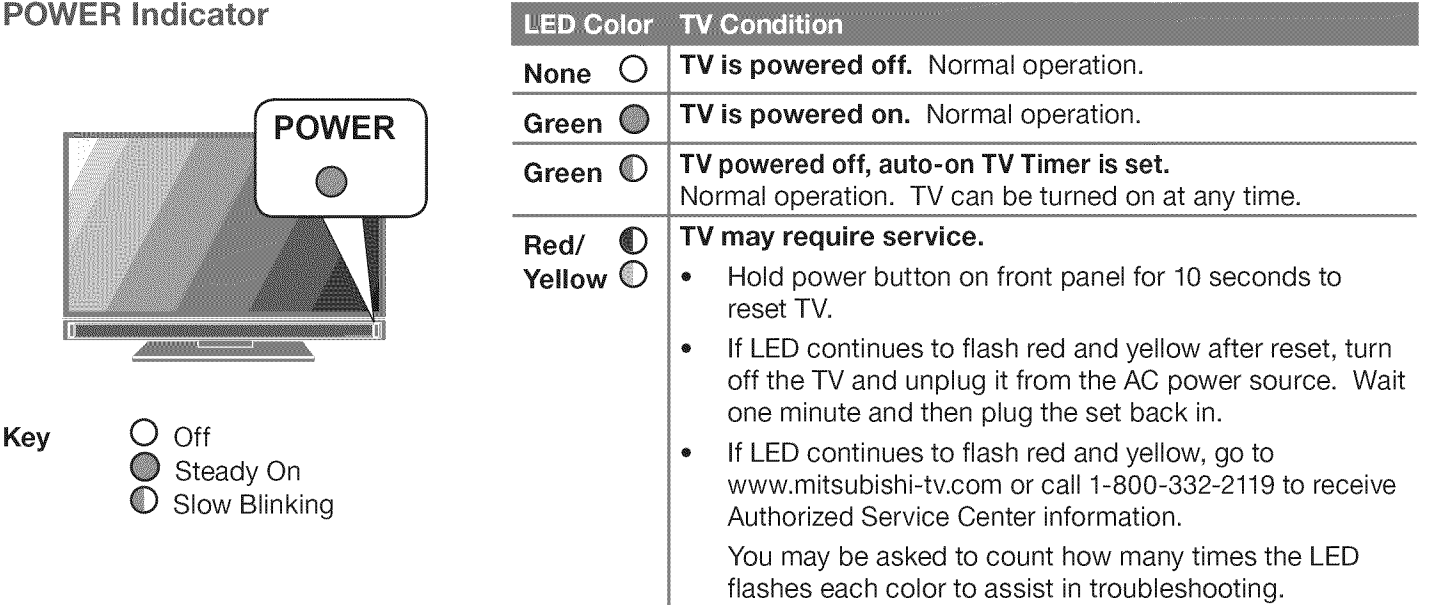

# **Basic TV Operation, continued**

# The FORMAT Key and Picture Shape

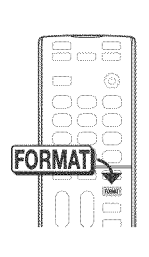

Repeatedly press the FORMAT key to cycle through displays avail= able for the current program. The TV will remember the format you last used on each input.

Important

Black bars are added by broad-

casters to fill the 16:9 screen area while preserving the original

aspect ratio of the picture.

Your cable box or satellite receiver may also be altering the broadcast picture. If your receiver offers output in native format, try using it with Mitsubishi picture formats.

**Black bars at the edges of** the screen are common in HD pictures. Black bars are not a

defect of the TV.

 $\bullet$ 

#### Sample Uses of the FORMAT Key

You can use the FORMAT key to reduce or eliminate black areas at the edges of the picture.

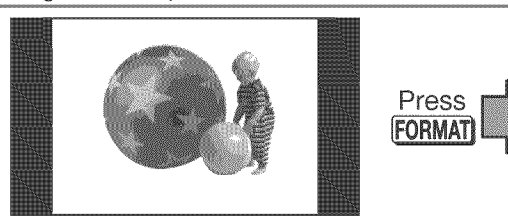

Squarish 4:3 image is narrower than the 16:9 screen; unused areas at the sides are filled with black.

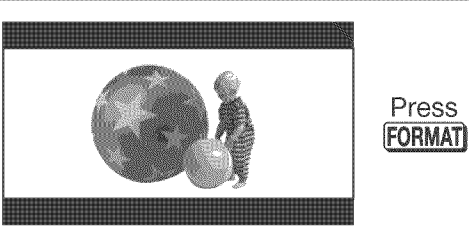

Wide 2.35:1 anamorphic DVD image; unused areas at the top and bottom are fifled with black (letterbox effect).

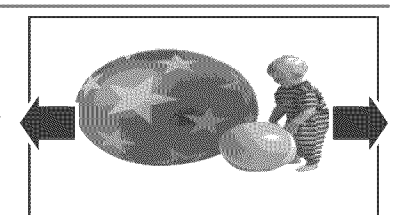

Wide Expand mode stretches the picture sideways to fifl the screen.

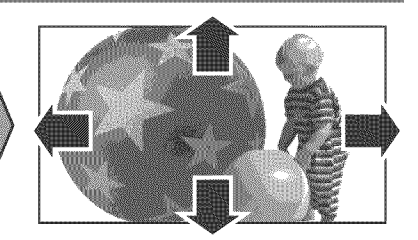

Zoom mode. The picture fills the screen. All four edges are cropped in this mode.

### More TV Features

Features covered in this Basic Owner's Guide include:

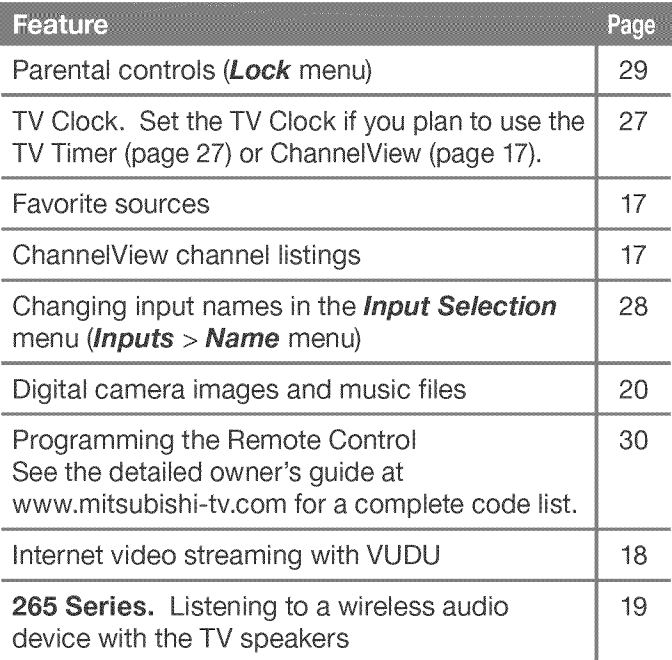

See the detailed Owner's Guide at www.mitsubishi-tv.com for more on the features described here and to learn about other features, including:

- HDMI control (CEC) of other A/V devices
- Center and rear channel audio output
- Using an external subwoofer
- Using the TV with a computer
- 265 Series. NetCommand IR control of other A/V devices. Use of NetCommand requires purchase of IR emitter cables from Mitsubishi.

# 2 TV Connections

# **Input and Output Jacks**

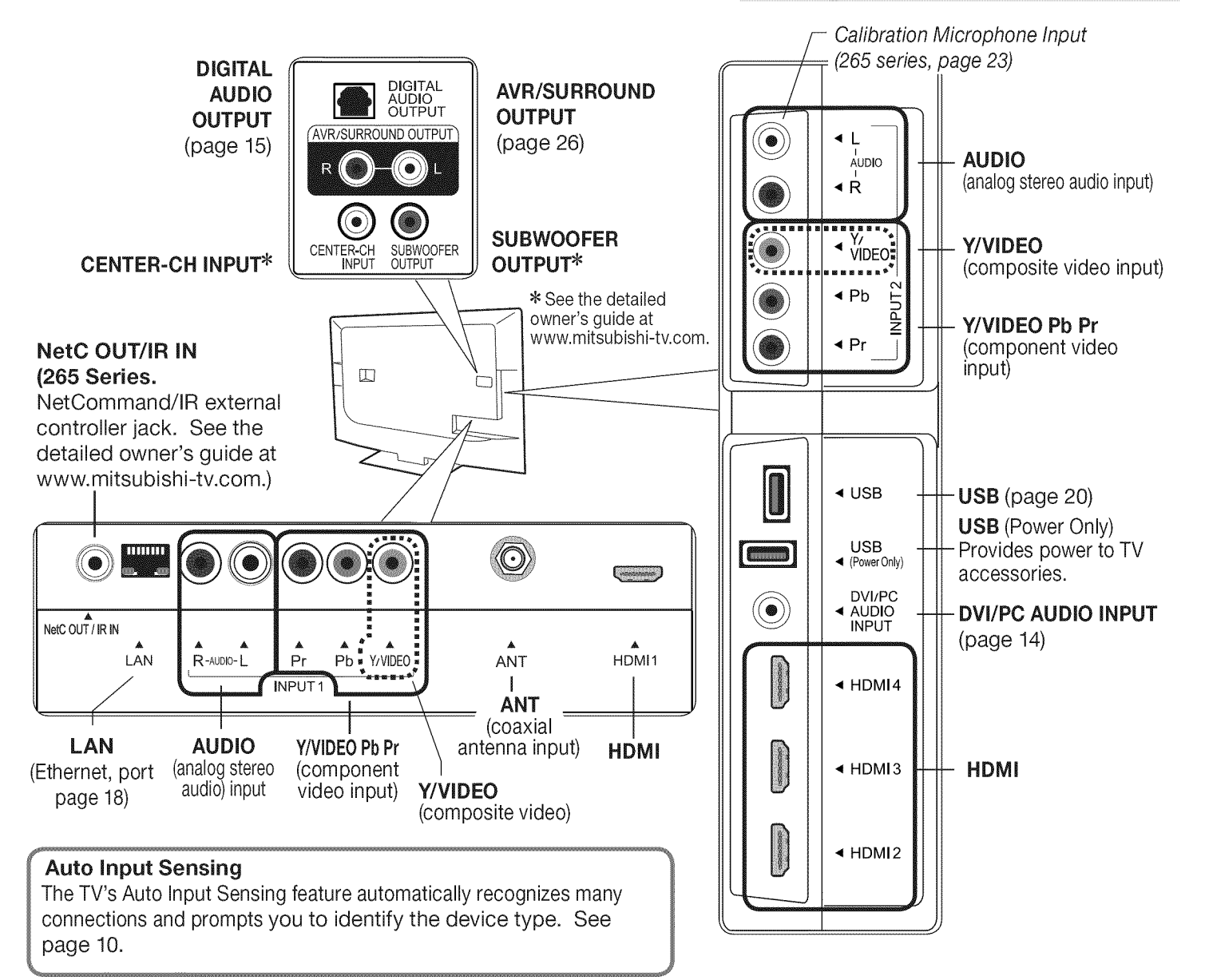

# **Cable Routing**

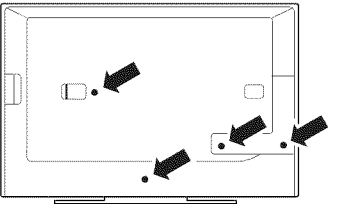

Install the supplied cable ties in any of four mounting holes.

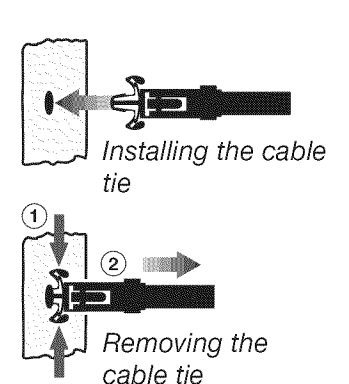

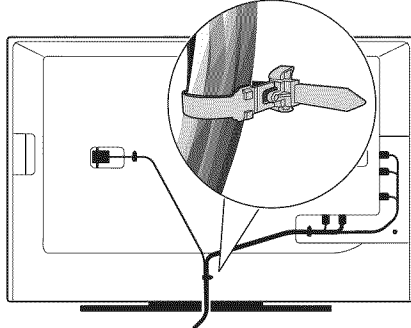

Press the release tab to loosen the cable bundle.

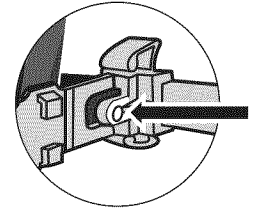

Sample cable routing. Secure the cable bundle with the release tab facing out.

# **HDMI Device**

Mitsubishi recommends using high-speed HDMI cables to connect newer devices incorporating HDMI technology.

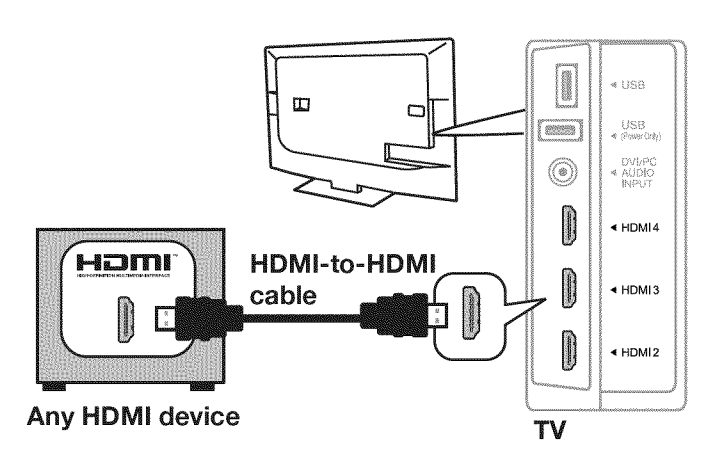

#### **HDMI and Digital Surround Sound**

The TV's HDMI inputs can receive digital surround sound from an HDMI device. Use an HDMI connection if you want to hear digital surround sound from the TV's internal speaker array.

# Y Pb Pr Component Video Device

#### Required:

- RCA-type component video cables
- Left/right analog stereo audio cables

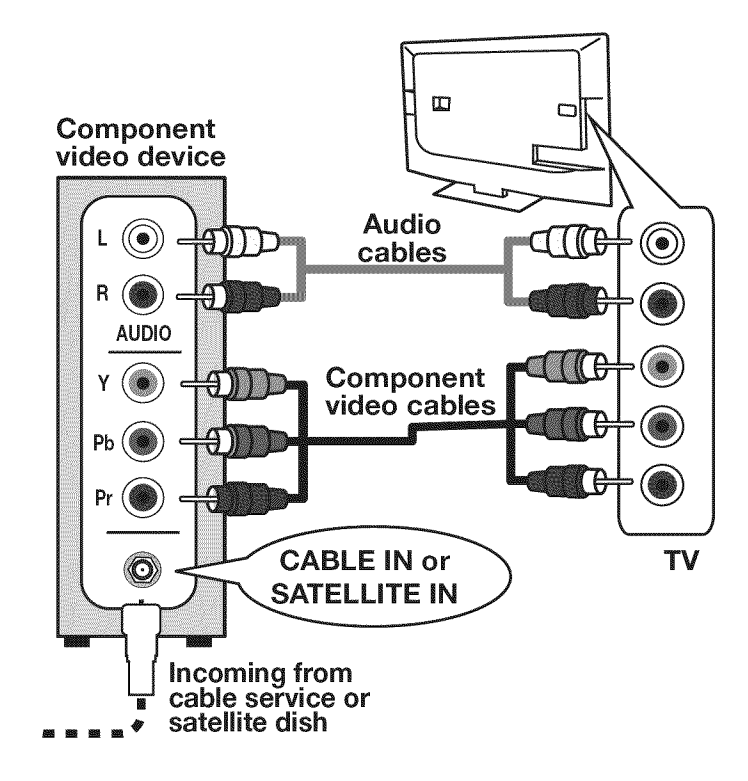

# **Composite Video Device**

Required:

- Composite video cable (usually yellow)  $\bullet$
- Left/right analog stereo audio cables

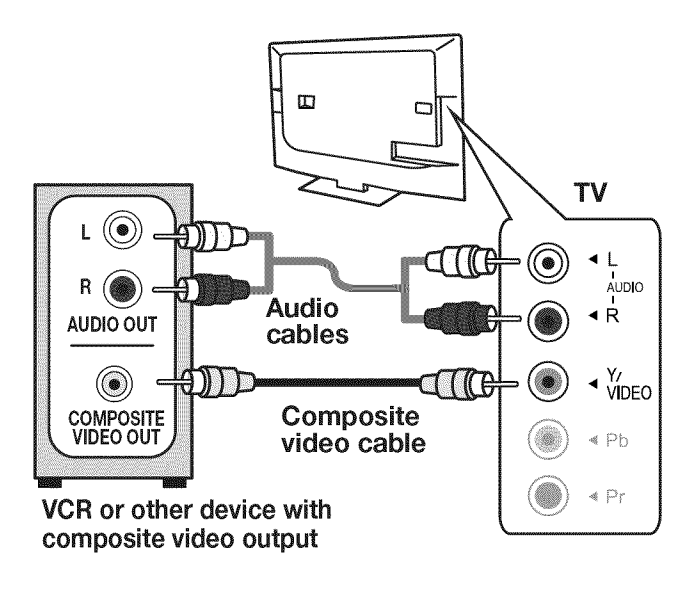

# **DVI Video Device**

Required:

- DVl-to-HDMI cable or DVl/HDMI adapter and  $\bullet$ HDMI cable
- Analog stereo cable with mini plugs

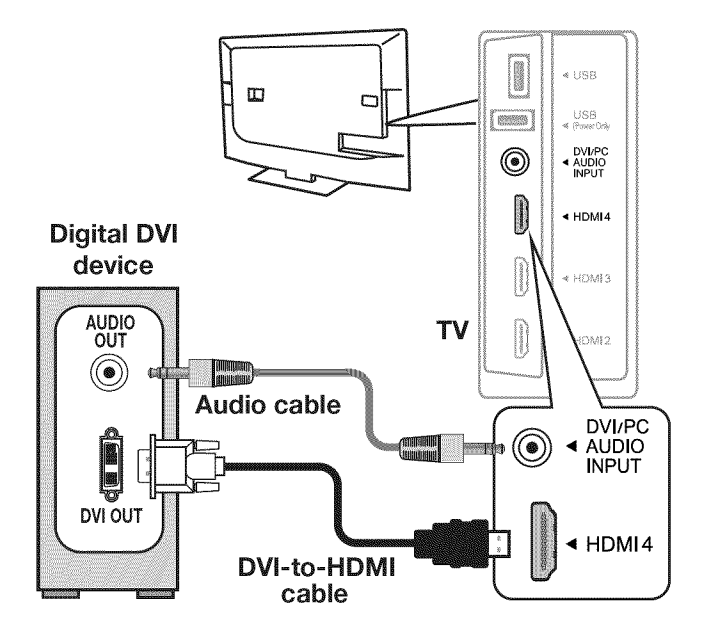

# **A/V Receiver**

Most setups require either an optical audio cable or analog stereo audio cables. To send audio from TV channels received on the ANT input or devices connected directly to the TV, you must use one of the connections shown below.

The TV makes all audio available in digital and analog formats:

- Analog audio coming into the TV is available as output in digital stereo format on the DIGITAL AUDIO OUTPUT jack.
- Digital incoming audio is available as analog output  $\bullet$ on the AVR/SURROUND L and R jacks.

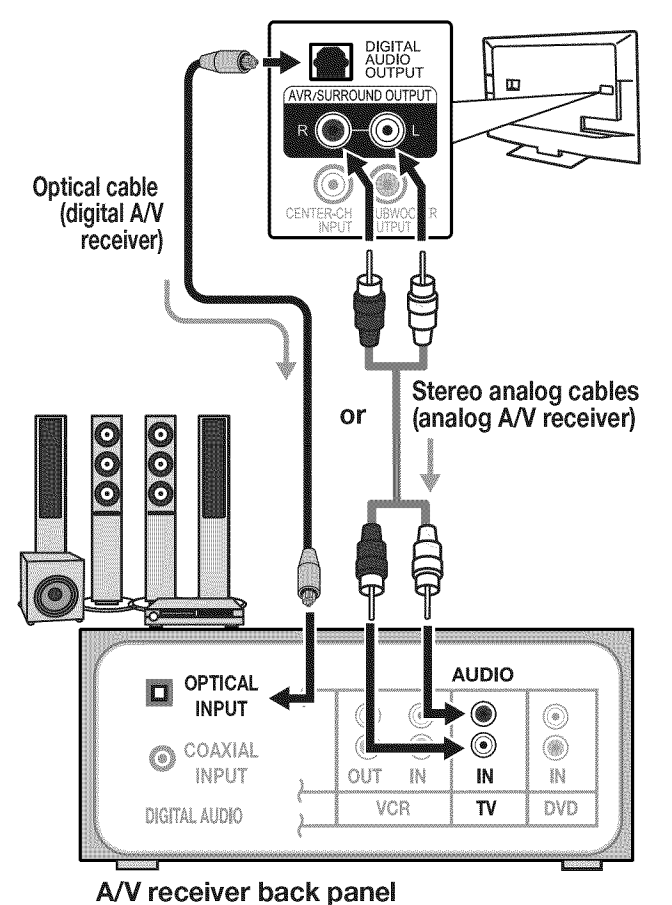

**A/V Receiver with HDMI Output** 

Required: One HDMI-to-HDMI cable

This option allows you to view content from devices connected to an A/V receiver. The A/V receiver can send audio and video to the TV over a single HDMI cable. You can use an HDMI connection as described here **in** addition to an audio connection from the TV's audio output. The optional audio connection allows you to hear, through the A/V receiver, devices connected to the TV only, e.g., an antenna on the **ANT** input.

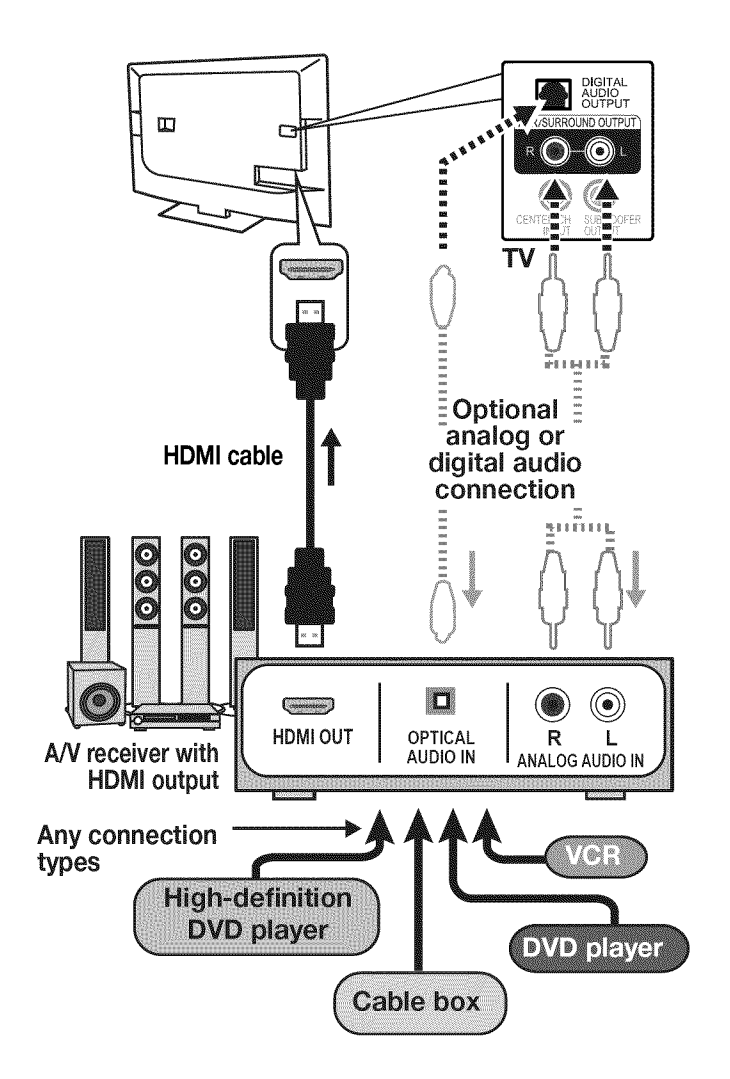

# **Antenna or Cable TV Service**

Connect the incoming cable to the TV's ANT input.

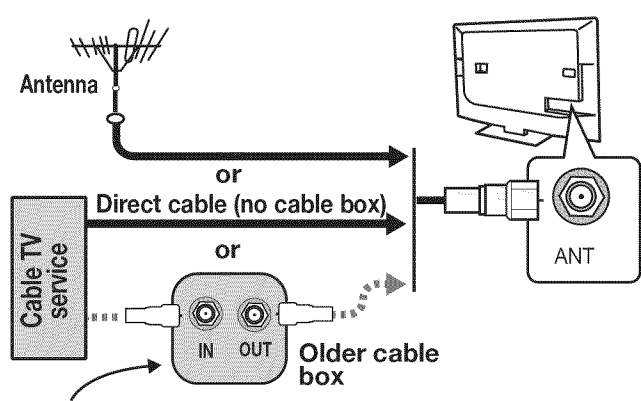

Not recommeded. **Other** connection types **provide** better quality audio and **video.**

# **VCR or DVD Recorder to an Antenna** or Wall Outlet Cable

#### Required:

- 1. Video cables
	- la. Component video cables (red/blue/green) or
	- lb. Composite video cable (usually yellow)
- 2. Left/right analog audio cables.
- 3. Two-way RF splitter
- 4. Two coaxial cables
- Note: If your recording device has an analog-only tuner, you must use a digital converter box to enable recording of digital broadcasts.

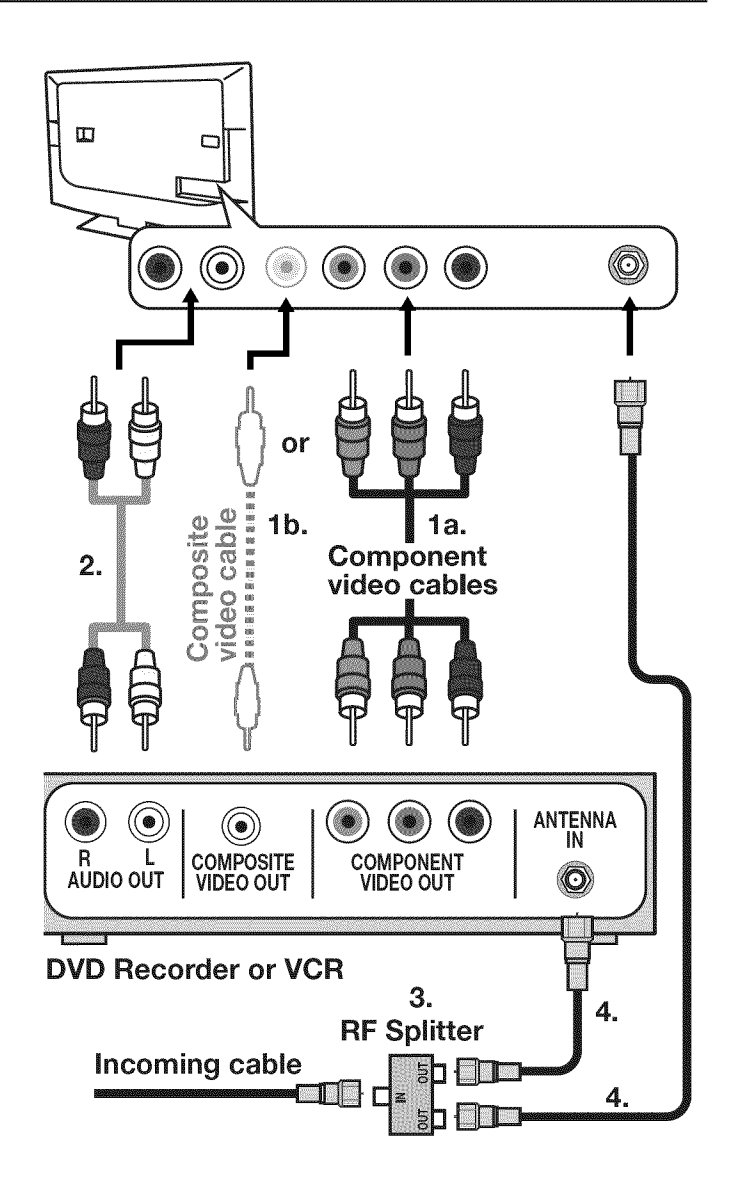

# Connection Types and **Audio/Video Quality**

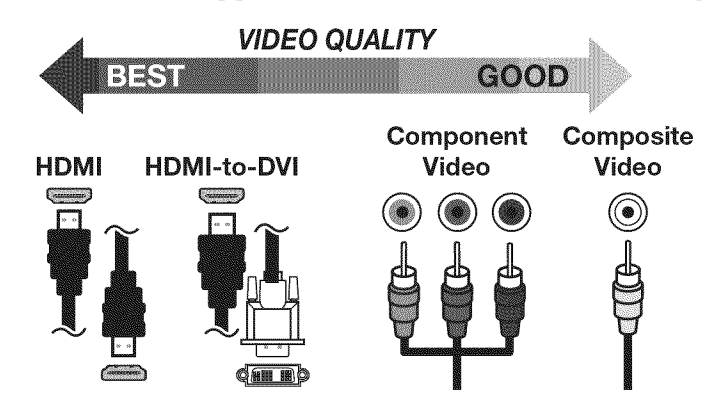

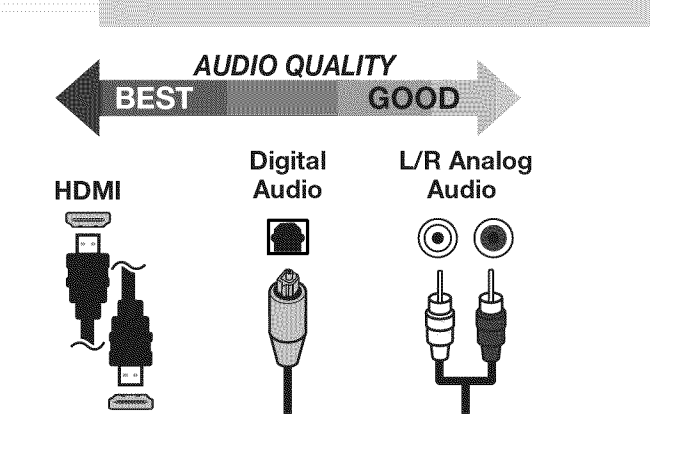

# **R** TV Features

# **FAV (Favorites)**

The FAV key gives you quick access to favorite program sources. Sources can be channels from the **ANT** input or devices connected to the TV. You can store up to nine favorites.

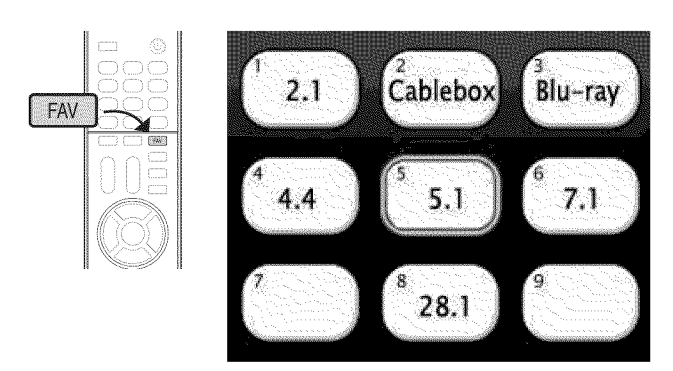

Sample Favorites menu. Switch to favorite channels or Sample Favorites menu. Switch to favorite channels or<br>inputs using number keys.

# **ChannelView Channel Listings**

# **About ChannelView**

ChanneIView displays program descriptions sent by broadcasters. **This information** may be unavailable **in** some areas.

ChannelView<sup>™</sup> shows memorized channels on the **ANT** input. It displays channel names and program information for digital channels. No program information is displayed for analog channels.

ChannelView allows you to set up three banks of custom channels for convenient access. You can save groups of channels by content (e.g., news, sports, children's programming) or by TV user.

Note: You must first set the TV Clock (page 27) to receive ChannelView listings.

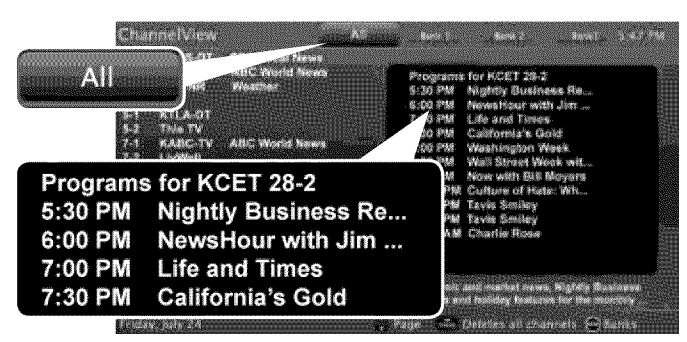

ChannelView "All" channels tab. Programs for the tuned channel are listed on right side of screen.

- 1. Press **iNPUT**and switch the TV to the input you want to add. If adding a channel, switch **SECONDER THE ANT IN THE ANT INCRED SECONDER THE ANT INCRED**<br> **SECONDER THE ANT INDUCED SECONDER THE ANT INCRED**<br> **SECONDER SECONDER SECONDER SECONDER SECONDER SECONDER SECONDER SECONDER SECONDER SECONDER SECONDER SECONDER** 
	- 2. Press the FAV key.
	- **3.** Move the highlight to the number position you want to assign to the channel or input.
	- 4. Press ENTER.
	- 1. While watching TV, press the FAV key.
	- 2. In the Favorites menu, highlight the channel or input you want to remove.
- Removing Q: **3.** Press CANCEL.
	- 1. While watching TV, press the FAV key.
	- 2. Press the number key for the channel or \_nput you want.

# **ChannelView Custom Channel Banks**

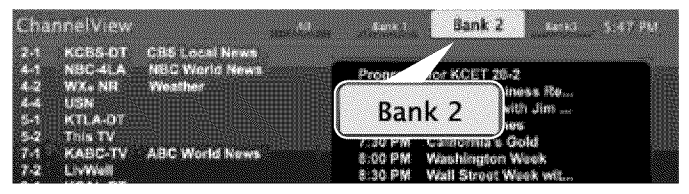

Select a channel bank to customize.

- 1. Press GUIDE to display ChannelView.
- 2. Press MENU to move the highlight to the bank header.
- 3. Press  $\blacktriangleleft \blacktriangleright$  to select Bank 1, 2, or 3.
- 4. With the bank name highlighted, press ENTER to enter setup mode where you can select channels to include in the bank.

# Using Custom Channel Banks

- While watching TV, press CH  $\land$ / $\lor$ . The TV will tune only to channels stored in the current bank.
- To change to a different channel bank:
	- 1. Press **GUIDE.**
	- 2. Press MENU.
	- **3.** Press ◀ ▶ to highlight a bank.
	- 4. Press MENU to see channels in the bank.
- To allow tuning to any channel in memory, select the All bank.

# **VUDU Internet Services**

Internet services provided by  $VUDU<sub>TM</sub>$  let you access many popular on-line applications. In addition to free content, VUDU's movie service lets you buy and rent movies through the TV. Visit www.VUDU.com to learn more about available movie titles, prices, recommended bandwidth, and services offered. For a list of recommended routers and switches, see the Support > FAQ section at VUDU.com.

# Home Network Setup

Before using VUDU internet services, you must connect the TV to the internet using one of these methods.

#### Ethemet Connection

#### DHCP (automatic}

1, Connect the TV to your network router with a Category-5 Ethemet cable (not supplied).

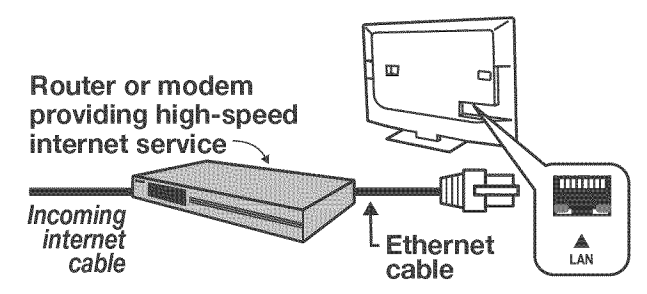

- $\mathbb{Z}$ . Open the **Setup > Network** menu to review settings.
- 3. Press EXIT to clear the menu.

#### Manual

- 1. Connect the TV to your network router with an Ethernet cable.
- 2. In the Setup > Network menu, highlight Manual and press ENTER.
- 3. Press  $\blacktriangleright$  to move to the **Connection Data** area.
- 4, Input the connection data.
- 5. After entering connection data, press ENTER to connect.
- 6. Change any of the following if needed:
	- Default Gateway  $\bullet$
	- **DNS**
	- Subnet Mask

#### Required for VUDU Internet Services:

- Broadband internet service
- Ethemet cable or a compatible wireless adapter.
- Computer access to the VUDU.com website (required for initial account activation).
- A credit card for rental and purchase transactions from VUDU's movie service.

#### Wireless Connection

#### Note:

- $\bullet$ 164 and 265 series models have built-in wireless capabilities and can communicate directly with your wireless router.
- 154 Series TVs require a compatible USB wireless adapter. See the detailed owner's guide at www.mitsubishi-tv.com.
- 1. Disconnect the Ethernet cable if present.
- 2. Open the **Setup > Network** menu. Detected networks will appear listed on the screen in order of signal strength.

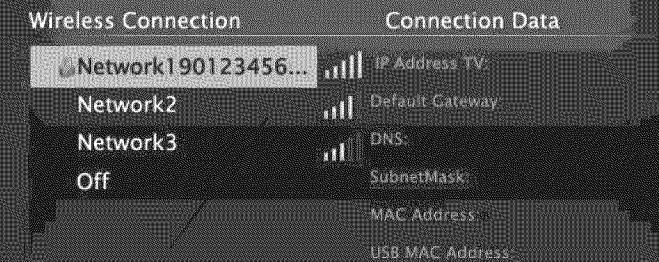

#### Setup > Network menu

3. Highlight the desired network and press ENTER to connect. A check will appear next to the connected network.

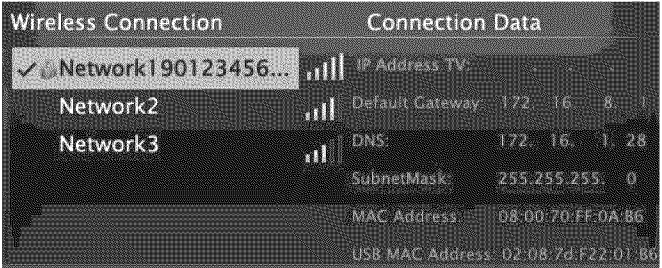

Setup > Network menu after connecting. The active network is checked and connection data displays.

4. If connecting to a secure network, enter the network key or password on the remote control when prompted.

# **VUDU Internet Services, continued**

# **Using VUDU Internet Services**

After establishing internet connectivity, press the INTERNET key to display offerings from VUDU. Press **ENTER** to launch the desired application.

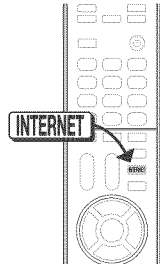

# Getting Started with VUDU **Movies**

- 1. After establishing internet connectivity, press INTERNET to display services from VUDU.
- 2. Select the VUDU movie service.
- 3. Browse the VUDU movie catalog and offerings.
- 4. When you are ready to rent or buy a movie, you will be prompted to activate your VUDU account. Follow the on-screen instructions and use a computer to go to www.VUDU.com/activation. A credit card iS required for activation.

Once your account is activated, you can rent and buy movies using only the TV and the TV's remote control.

# **Remote Control Keys for VUDU**

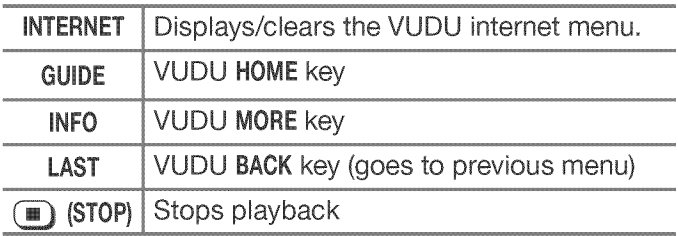

# Troubleshooting

### if You Are Unable to Connect to VUDU

- o Check all power and data connections.
- o If you can reach the internet with a computer or other device on the same internet service used by the TV, consult the router or modem owner's guide for reset instructions.
- If you cannot reach the internet, contact your service provider. You may be asked for network information such as the TV's IP address. Go to the Setup > Network menu to see connection data.

### For Further Assistance

- If you are having trouble connecting your TV or accessing internet applications, contact Mitsubishi Customer Care at 1-800-332-2119.
- If you are having difficulty with your VUDU  $\bullet$ account, contact VUDU Customer Care at www.VUDU.com/support.
- See more troubleshooting tips on page 32 in Appendix B.

# **Wireless Audio Playback**

164 and 265 Series. The TV's built-in speaker array can play audio from a handheld device using Bluetooth® A2DP (stereo audio) wireless technology.

# Pairing the TV with an Audio Device

- 1, Turn on the wireless device you wish to use for playback. Turn off all other wireless devices in the area as the TV can pair with only one device at a time.
- 2. Press INPUT to display the *Input Selection* menu.

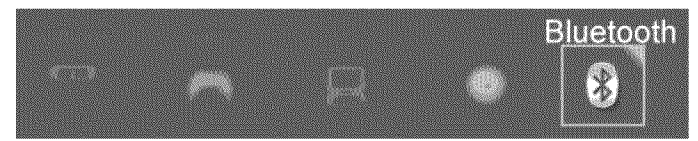

Bluetooth® icon in Input Selection Menu

- Fighlight the **Bluetooth** icon and press ENTER.
- 4. Pair your device with the TV and then connect. Some devices pair and connect automatically, while others require you to enter the TV pass code displayed.
- 5. Use keys on the TV's remote control to control playback. Not all keys work for all devices.

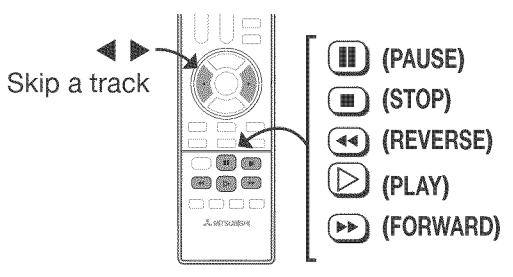

# **Resetting Bluetooth Pairing or Connection**

Perform this reset if the audio device does not connect properly to the TV.

- 1. If the audio device has been previously paired with the TV, delete the TV from the device's paired list.
- 2. Go to the TV's **Inputs > Name** menu and highlight the Bluetooth icon. Press ENTER to select Off.
- 3, Press EXIT.
- 4. Go to the **Inputs > Name** menu and highlight the Bluetooth icon. Press ENTER to select On.
- 5. Press EXIT.

# **Tips for Wireless Playback**

- Selecting the **Bluetooth** icon at a later time will reconnect the TV to the paired device.
- $\bullet$ If the paired device is not available, the TV will accept pairing from a different device.
- Once connection is lost, the TV will power off after five minutes without receiving a signal.
- To clear a paired device, turn off the **Bluetooth** icon  $\bullet$  $\langle$ Inputs > Name menu) or pair the TV with a different device.

# **Camera Images and Music Files**

# **USB Media Player Menu**

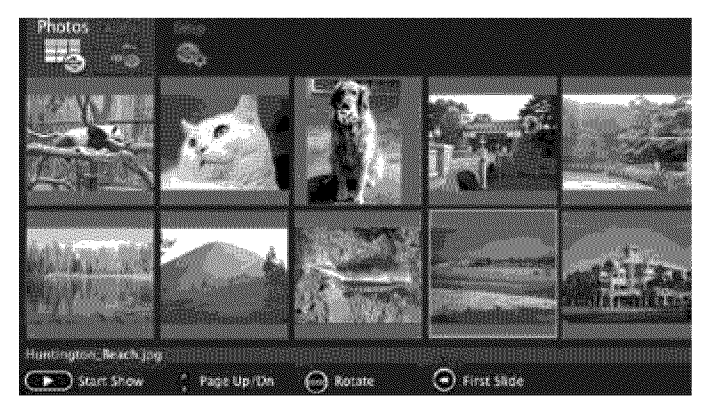

USB Media menu, Photos option selected

### Displaying the Menu

- Note: Back up the data on your USB drive before connecting it to the TV. Mitsubishi is not responsible for any file damage or data loss.
- Ť. Connect your USB drive to the TV's USB port. The USB Media Player menu displays while files are being read. Wait until icons appear in the menu before continuing.

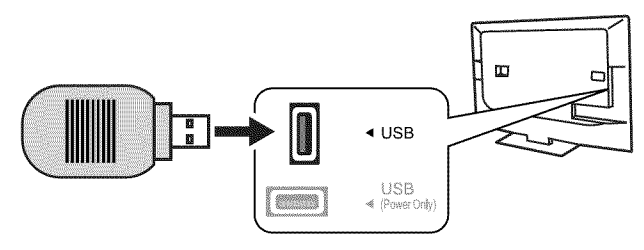

The TV can read photo and music files from the USB port.

### Notes on Using the USB Port

- The TV ignores all commands while reading files.
- Large files or high-capacity storage devices may take a long time to display.
- Some manufacturers' devices may be incompatible with the TV. If the TV is unable to display your photos, you can:
	- Transfer files to a different USB device.
	- Use your digital camera's composite video output.

### Picture Files Compatible with the USB Port

- Still images recorded using the Exchangeable **image** File Format, version 2.1 (EXIF 2.1) standard for digital still cameras and Design Rules for Camera File Systems version 1.0 (DCF 1.0)
- Some images opened and resaved on a computer may not play back or may not display in the thumbnail list.
- Full file path names can be no longer than 50 characters and must end in a .jpg extension.

# For assistance call 1(800) **332-2119**

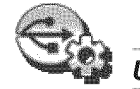

# USB Media Setup Menu

Use the USB Media Setup menu to set up play of a slide show or playlist.

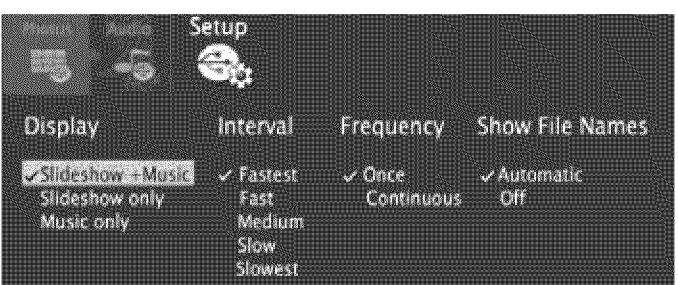

**IMPORTANT** 

Always stop playback with (■) (STOP) or change to a different TV input before disconnecting your USB device.

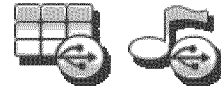

#### **Using** the **Photos** and Audio Menus

Use these keys with your photo and audio files.

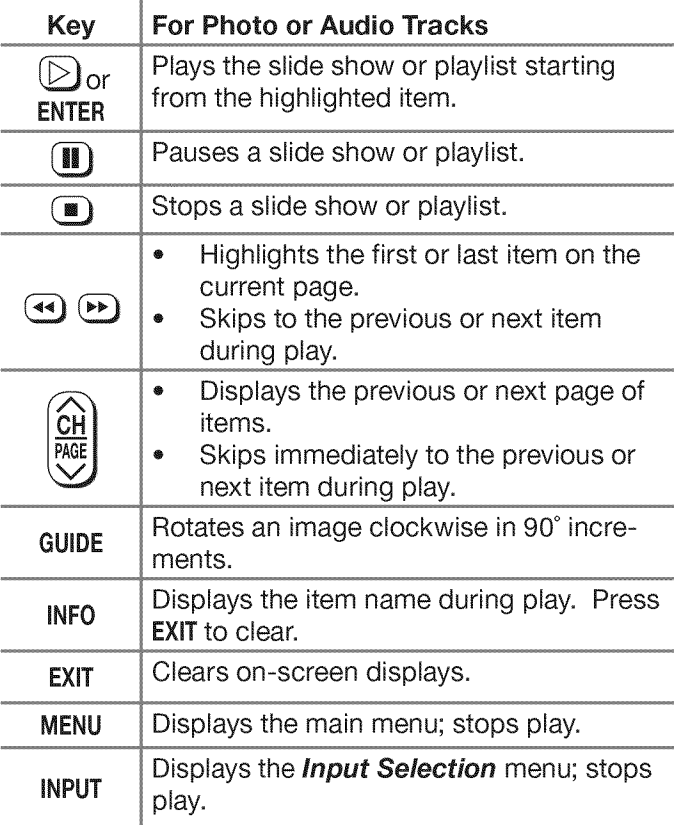

# **Camera Images and Music Files** continued

# Photos and Moving Video as Composite Video

Connect the camera to the TV using a composite video cable and control the slide show or movie through the camera. The display resolution will be standard-definition (480i).

- 1, Refer to the owner's manual supplied with the camera for instructions needed for this setup.
- 2. Set the camera's output signal type to NTSC and put the camera into playback mode.
- 3. With the camera still turned on, connect your digital camera's composite video cable (usually yellow) to the TV's Y/VIDEO jack. To hear audio, connect the camera's audio output cable to the **AUDIO L** jack.

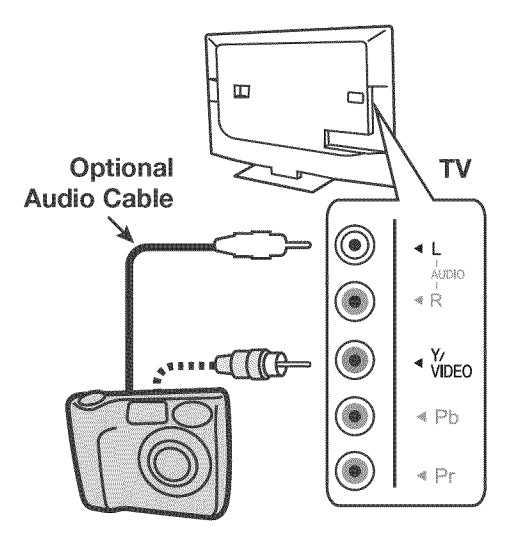

Camera connection using a composite video cable

- 4. When the **New Device Found** screen displays, assign the name Camcorder.
- 5. Press EXIT to close the **New Device Found** screen.
- 6. Highlight the icon for the camera input and press ENTER.

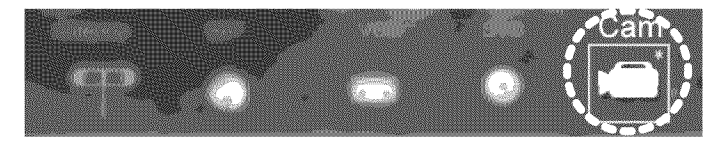

- 7. If viewing photos, advance through the images manually or set the camera to advance automatically.
- 8\_ If viewing photos, control the slideshow from the camera. Advance through the images manually or check if the camera can advance automatically.

# **Sleep Timer**

The Sleep Timer turns the TV off after the length of time you set. To set the TV to turn on at a certain time of day, see the **Setup > Timer** menu on page 27.

## Setting the Sleep Timer

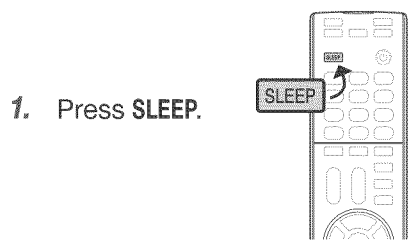

- **2.** Press **SLEEP** additional times to increase the time in 30-minute increments up to the maximum of 120 minutes.
- Fress EXIT or wait five seconds without pressing any keys for the message to clear,

### Viewing or Changing the Sleep Timer

- 1. Press SLEEP to display the on-screen message.
- 2. Press SLEEP additional times to change the time before the TV powers off. To cancel the Sleep Timer, press SLEEP repeatedly until OFF is displayed.

iiiiiiiiiiiiiiiiiiiiiiiiiiiiiiiiiiiiiiiiiiiiiiiiiiiiiiiiiiiiiiiiiiiiiiiiiiiiiiiiiiiiiiiiiiiiiiiiiiiiiiiiiiiiiiiiiiiii

# **Sound Projector**

# Positioning the TV

The TV's built-in speaker array can be set up to reflect sound off the room walls to create a surround sound effect.

- Center the seating area **in** front of the TV and at least six feet away.
- Arrangements that give good results: é

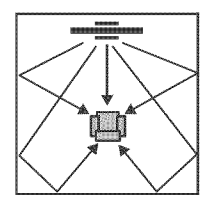

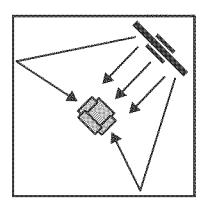

If the room is an odd shape, locate the TV to take best advantage of wall reflections.

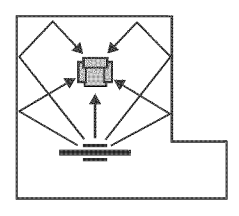

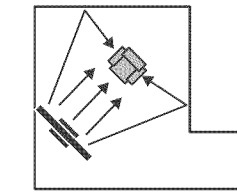

Avoid locations that may distort sound reflections.

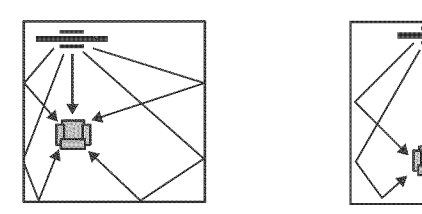

# Connecting the TV

To hear digital surround sound, the TV must be connected to a digital surround sound source. The surround sound source can be on an HDMI input or the ANT input (for some digital broadcasts). Other stereo connections will provide Dolby Pro Logic surround sound.

# Manual Setup

Manual setup is available for all models.

- Note: If you have already performed Auto setup, any manual adjustments will erase all settings cre= ated during Auto setup.
- 1. Press MENU and go to **Sound > SoundPro.**

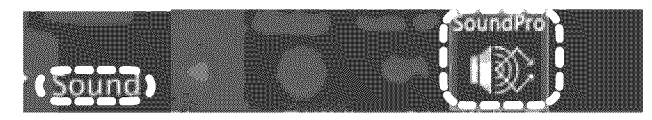

2. Enter the room dimensions and layout information requested in the screen. To change measurements, press  $\triangle \blacktriangledown$  or enter numbers using the remote control's keypad.

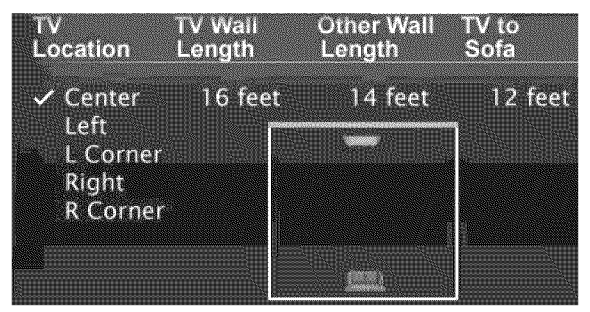

- 3. Press EXIT to exit and save settings.
- 4. Play some sample audio to check sound quality. If further adjustment is needed, use the Custom menu as described next.

# Custom Menu

Use the **Custom** menu after defining the room layout.

1. From the **Sound > SoundPro** menu go to the CUSTOM menu.

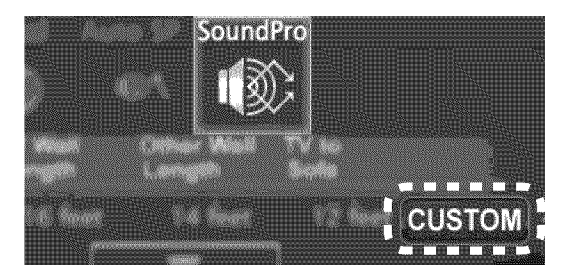

2. Position yourself in your usual viewing location. Remain in this position, looking at the TV, while making the following adjustments.

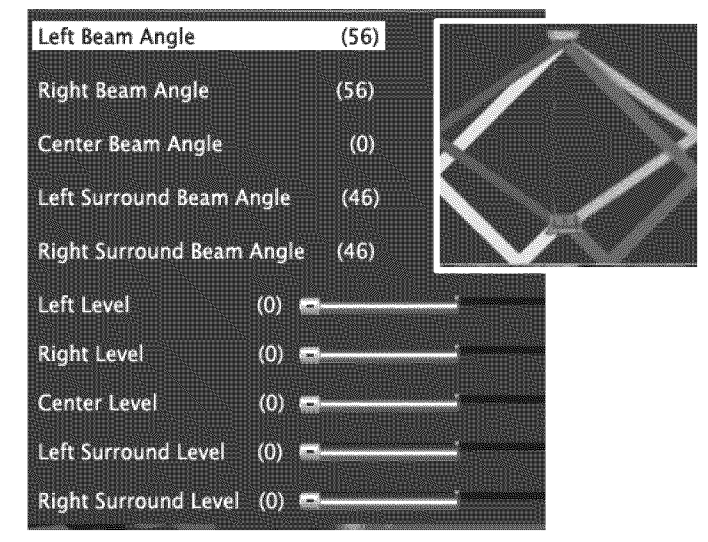

Controls in the SoundPro > Custom menu adjust the TV's sound output,

# **Sound Projector, continued**

#### 3. Adjusting Beam Angle

- a. Adjust Center Beam Angle until sound is about equal in both ears.
- **b.** Adjust Left Beam Angle to maximize sound heard from the front left side.
- **c.** Adjust **Right Beam Angle** to maximize sound heard from the front right side.
- d. Adjust Left Surround Beam Angle to where the sound seems to come from the left rear side. If this cannot be achieved, make the setting the same as that for Left Beam Angle.
- e. Adjust Right Surround Beam Angle to where the sound seems to come from the right rear side. If this cannot be achieved, make the setting the same as that for Right Beam Angle.

#### 4. Adjusting Level

- a. Adjust Center Level to the mid level.
- **b.** Adjust the following levels one at a time so that each one sounds about the same as the center level:

#### **Left Level Right Level** Left Surround Level **Right Surround Level**

- c, Check all sound levels by quickly switching between them using  $\triangle \blacktriangledown$ .
- d. Readjust individual levels in small increments and recheck as above until all sound levels seem about the same.

## Resetting Angle and Level Values in the Custom Menu

- 1. Press EXIT to clear all menus.
- 2. Press MENU. Go to the Sound > SoundPro menu and press ENTER.
- 3. Change any setting (e.g., TV Location).
- 4. Press EXIT to clear all menus.
- 5. Press MENU. Go to the Sound > SoundPro menu and press ENTER.
- **6.** Enter the correct values for the room layout.
- 7. Return to the **CUSTOM** menu to adjust angles and levels.

# Auto Setup

### 265 Series

This section describes auto-setup available with 265 series TVs. Auto setup uses the included calibration microphone.

- 1, Power on the TV and external subwoofer, if any.
- 2. Plug the microphone cable into the TV's **INPUT 2** left audio jack.

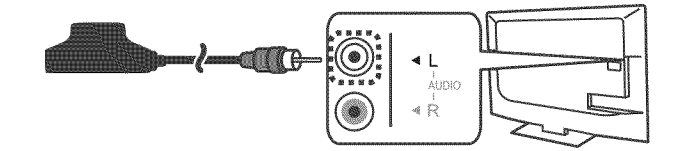

- 3, Place the microphone as described in the guidelines.
- 4. Press MENU and go to Sound > AutoSP.

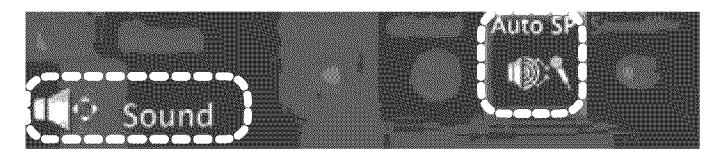

5. Highlight START and press ENTER.

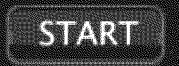

- 6, Quietly exit the room right away. Wait for completion of setup before returning to the room.
- 7, Play some sample audio material to check the sound quality.
- Note: Do not perform manual adjustments after running Auto setup.
- 8, Store the microphone out of direct sunlight and away from heat.

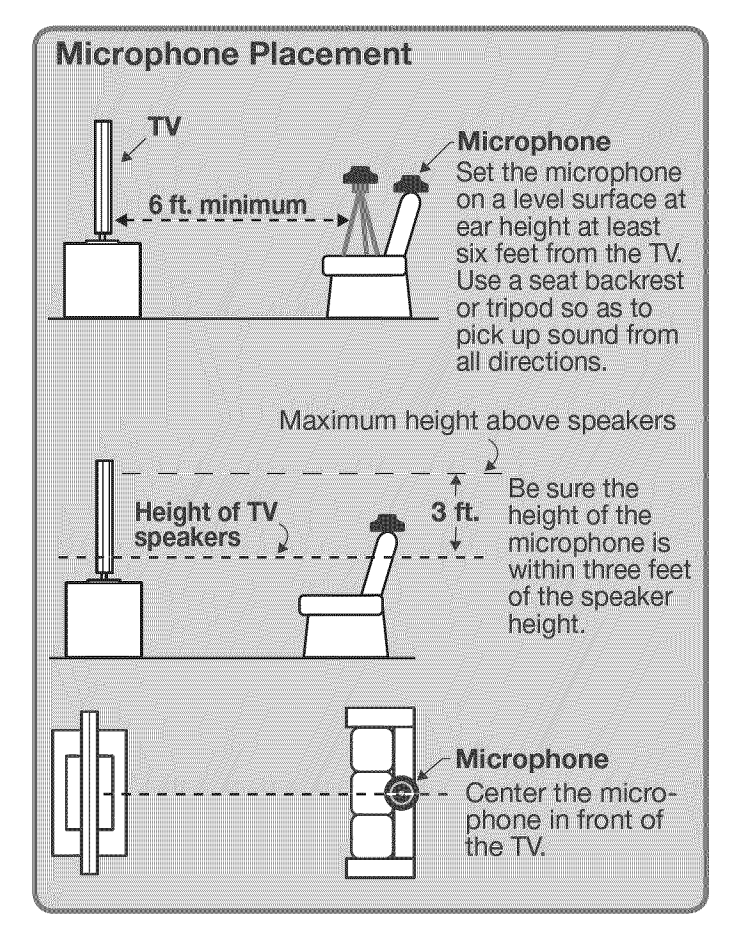

# 4 TV Menus

Press MENU on the remote control to open the main menu and access these settings.

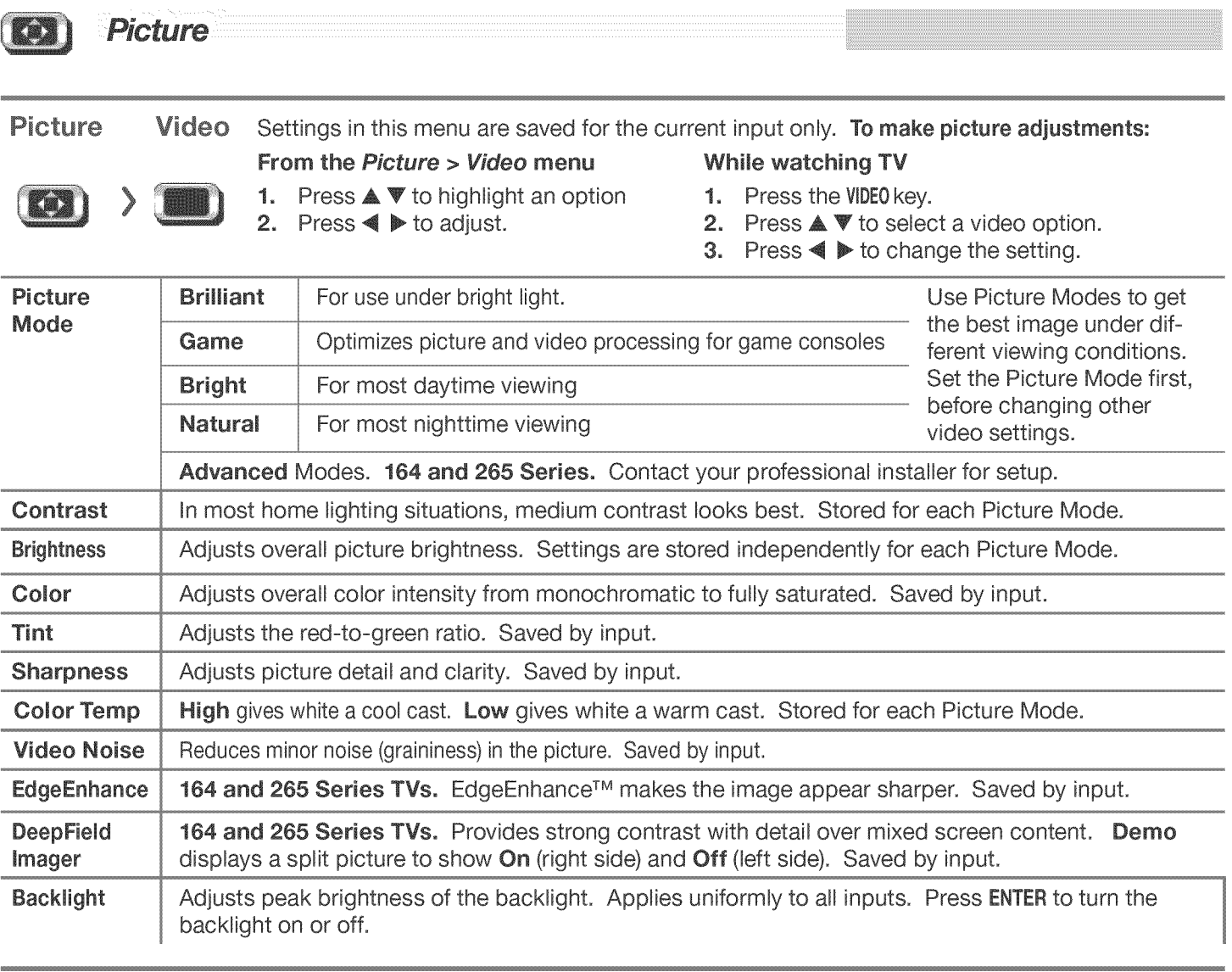

# Picture Picture+ (Picture Plus)

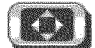

**ISSUE** 

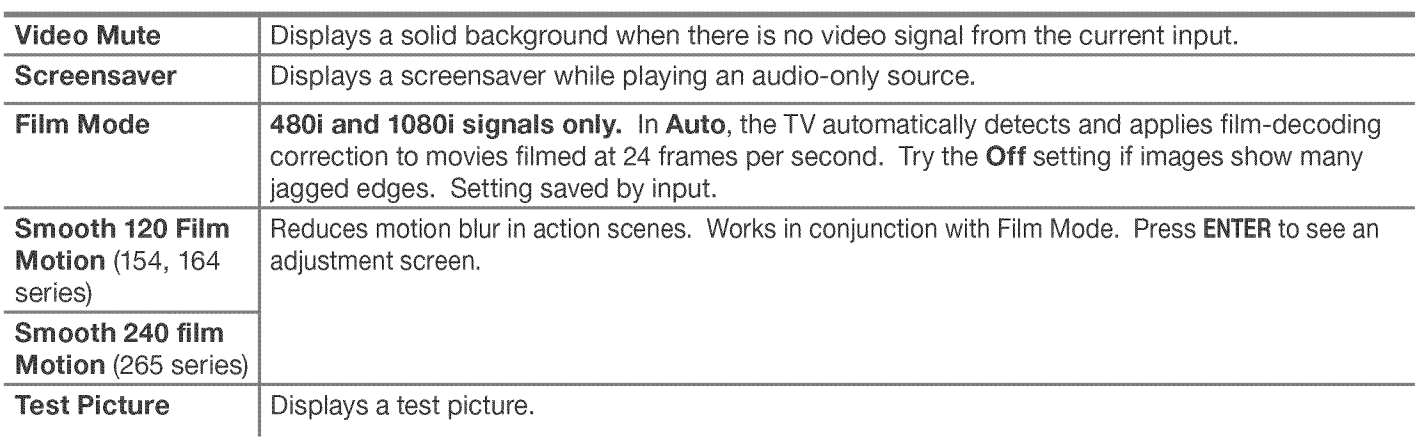

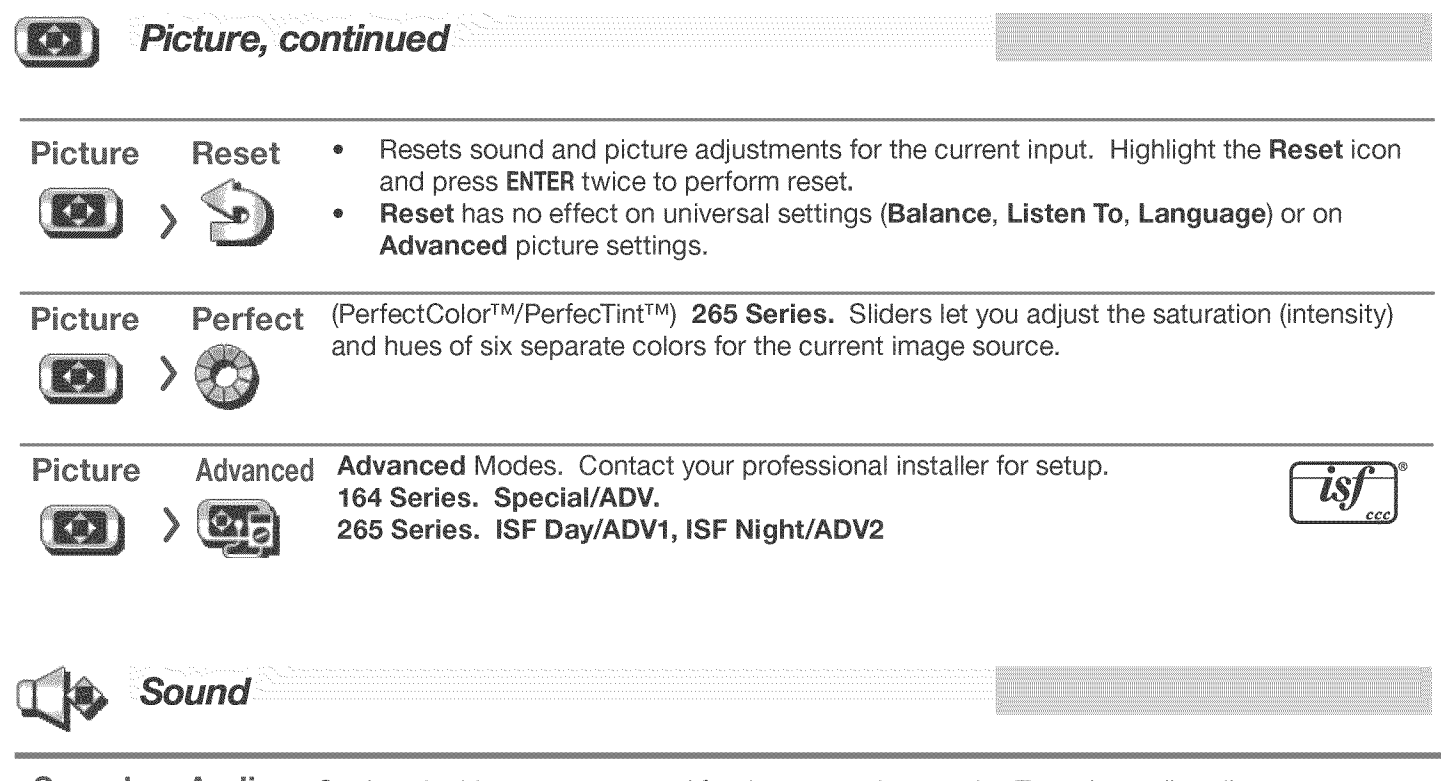

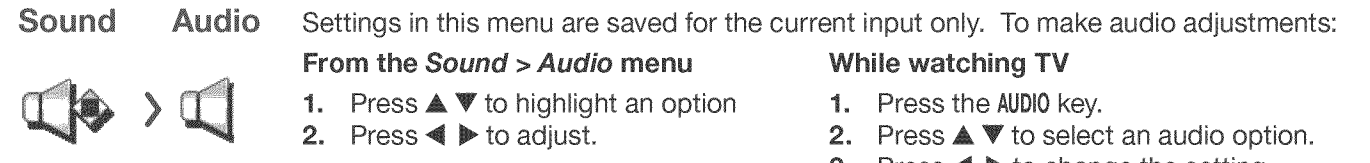

3. Press  $\blacktriangleleft$   $\blacktriangleright$  to change the setting.

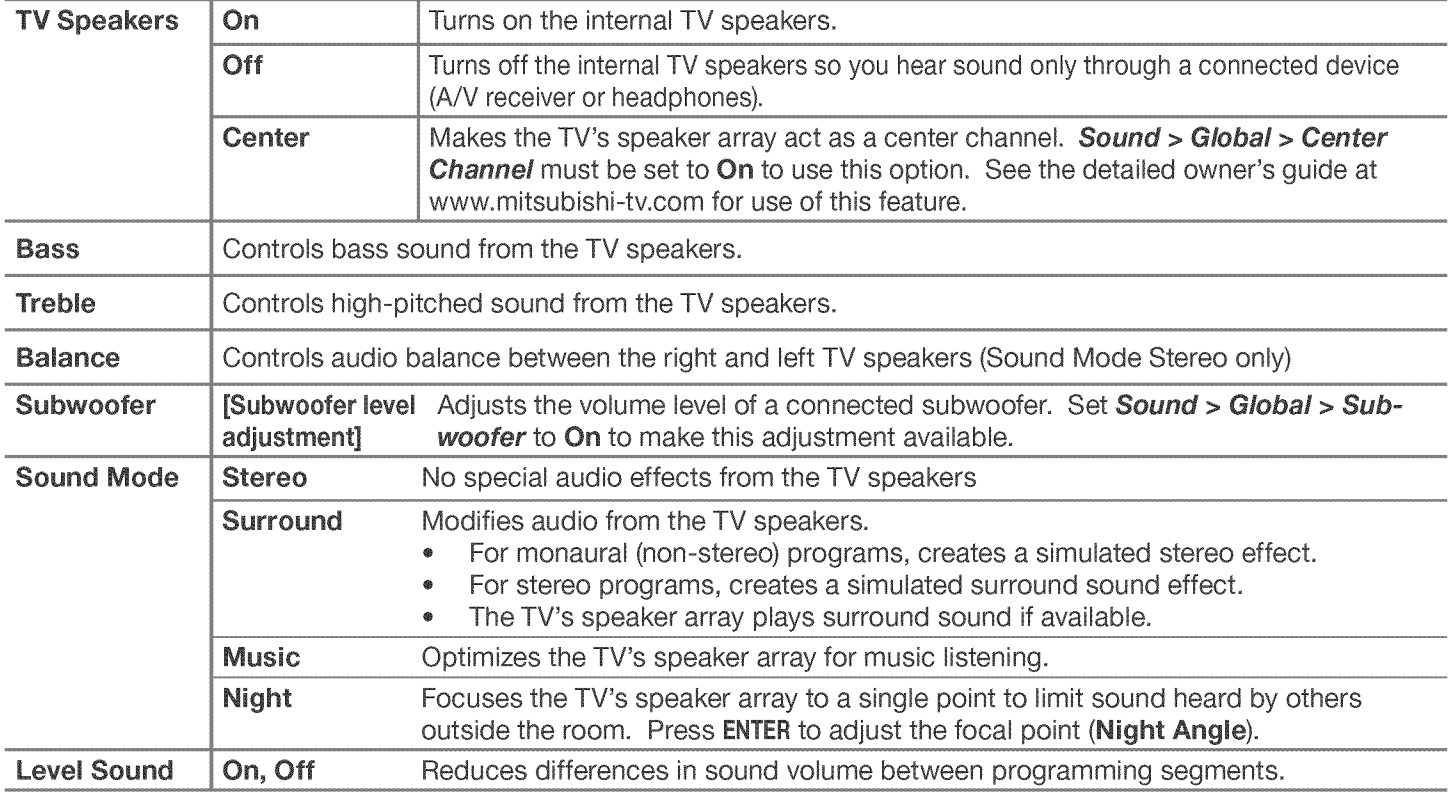

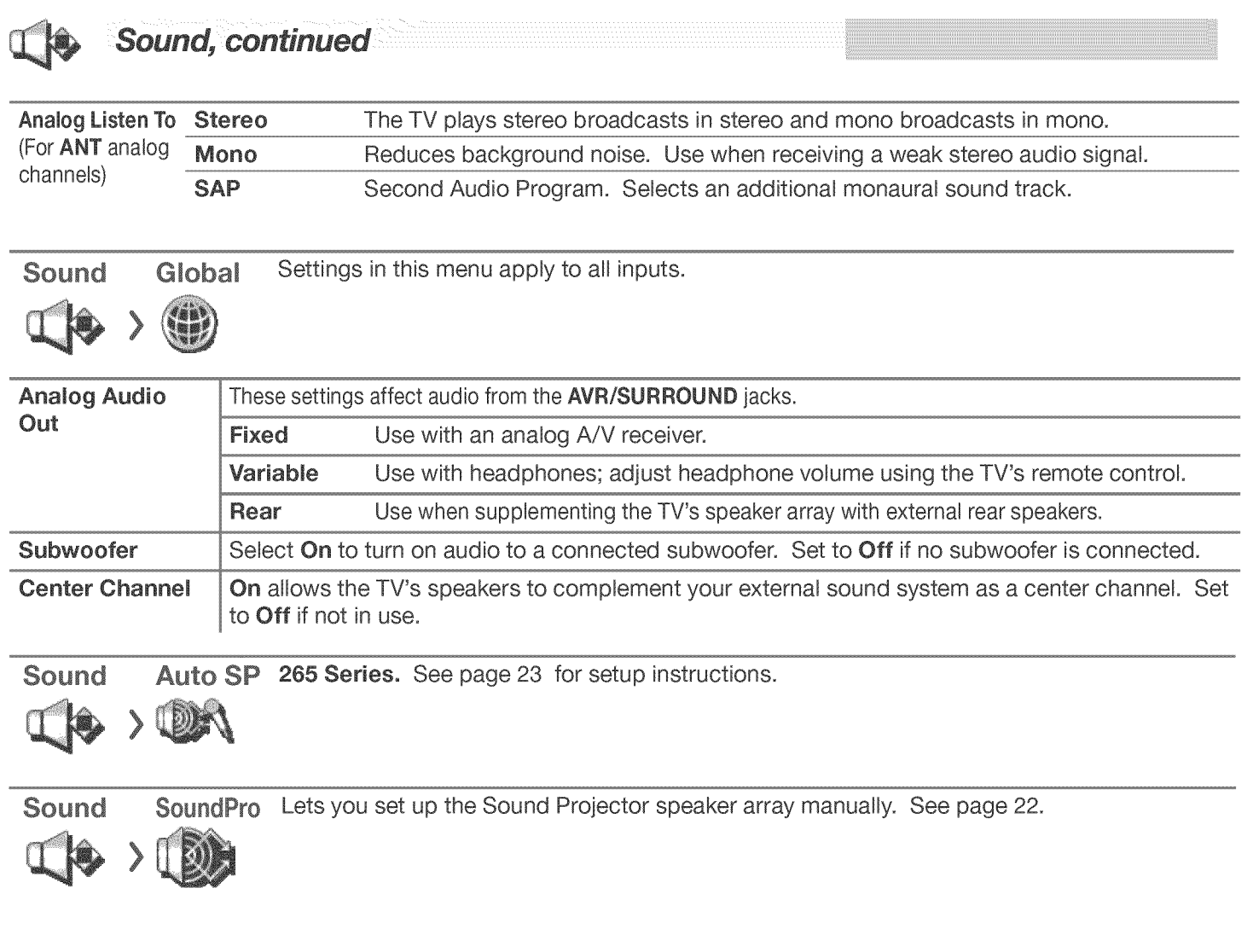

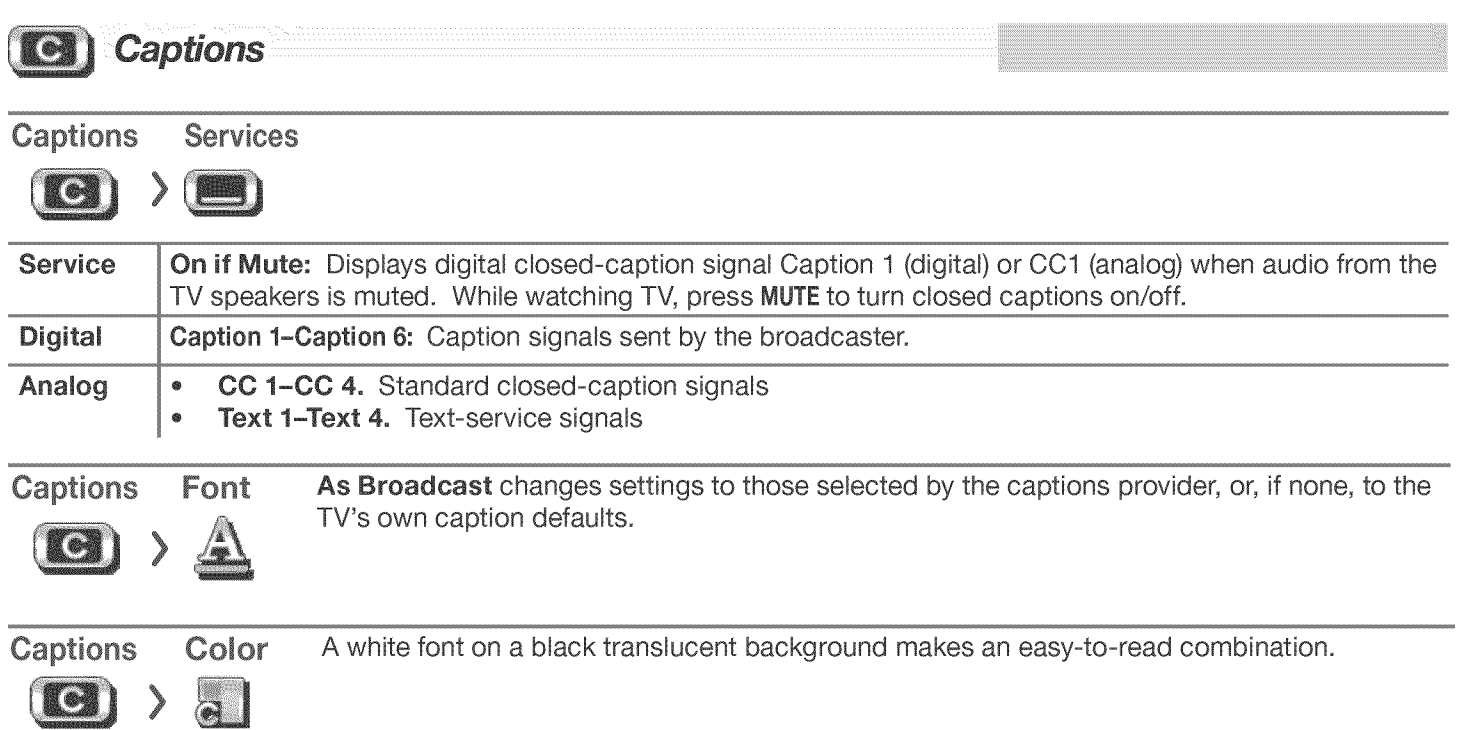

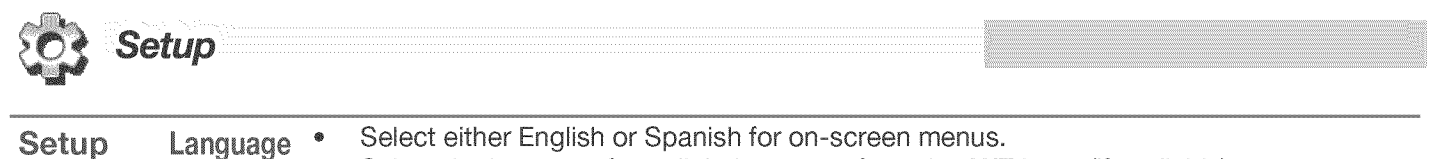

Select the language for a digital program from the **ANT** input (if available).

Clock

Setup

Set the TV clock to:

- Use the TV Timer to power on the TV automatically at a preset time
- $\bullet$ Receive correct updates to ChannelView listings

Note: When the Daylight Saving Time change occurs, you must open this menu and set the TV's clock ahead or back

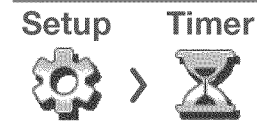

The Timer tells the TV to power on automatically at a time you set. Use this menu to set a day, time, input, and channel for the Timer. If the TV is already on at the set time, the TV will automatically change to the designated channel or input.

- The TV clock must be set before you can use the Timer feature.
- As a reminder that the TV Timer is set, the TV POWER indicator flashes slowly while the TV is powered off.
- When the Timer turns on the TV, press any key on the remote control to keep it from turning off after five minutes.

Channel Setup

See "Memorizing Channels with Channel Scan" on page 9 to scan for all available channels on the ANT input.

# Edit

After channel scan, **Edit** lets you add and delete memorized channels.

- Press PAGE DN/UP to jump to the next or previous page of channel numbers.
- Press  $\triangle \blacktriangledown \blacktriangleleft \blacktriangleright$  to move through all channel numbers, one at a time.

### Adding/Deleting Channels Using the Channel Edit Menu

- Channels marked with a check are in memory.
- \* To add or delete a channel from memory, highlight the channel number and press ENTER.
- To add a single digital channel not in the list, see the full owner's guide at www.mitsubishi-tv.com. ۰

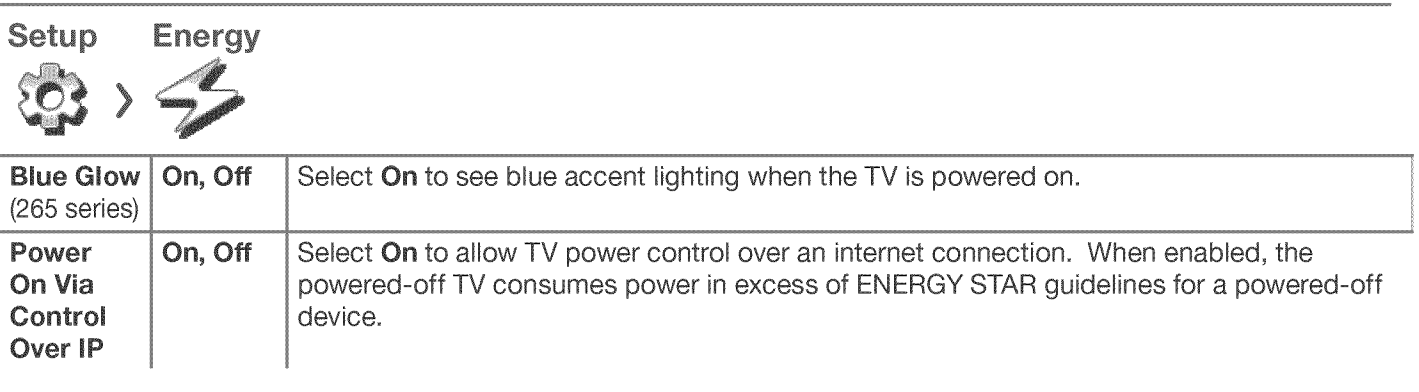

Setup

Network

Ethernet Connection **Wireless Connection**  See "Home Network Setup" on page 18.

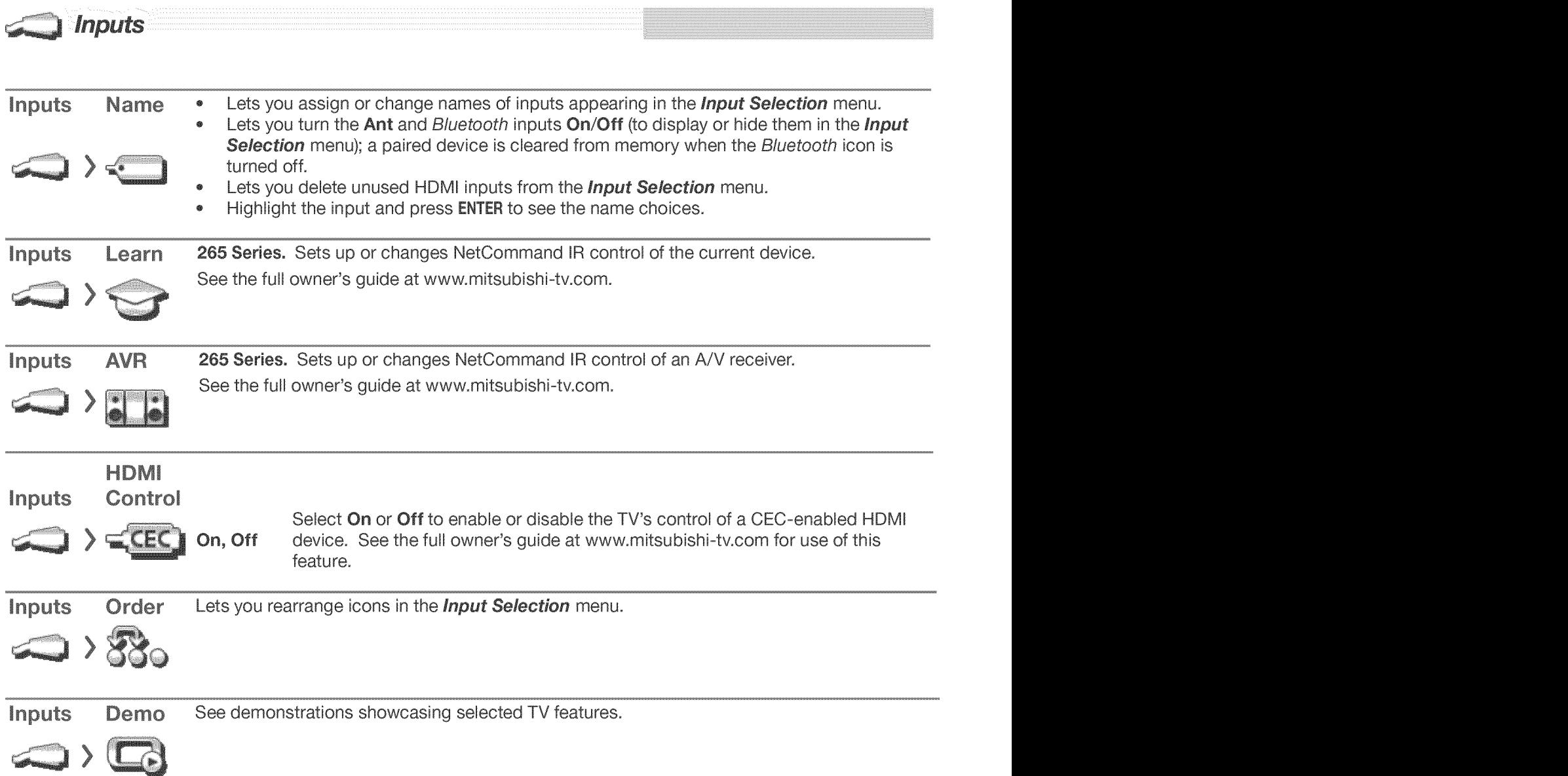

# Lock

# Parental Menu

The TV comes from the factory with the rating locks turned off and with pre-set U.S. ratings TV-PG and movie rating PG. You must turn on blocking for U.S. ratings to activate these rating restrictions. You will be prompted to enter a pass code when you select Lock on the main menu.

## **Important Notes on Rating Locks**

- . Parental menu rating locks apply only to channels and
- signals received on the ANT and composite VIDEO jacks. Other menu rating locks apply only to digital channels  $\bullet$
- received on **ANT**.
- When viewing a cable box, satellite receiver, or other  $\bullet$ device connected to the component Y Pb Pr or HDMI inputs, check the device's owner's guide for parental locks.

When accessing VUDU's internet movie service, use the  $\bullet$ parental controls provided by VUDU.

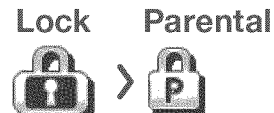

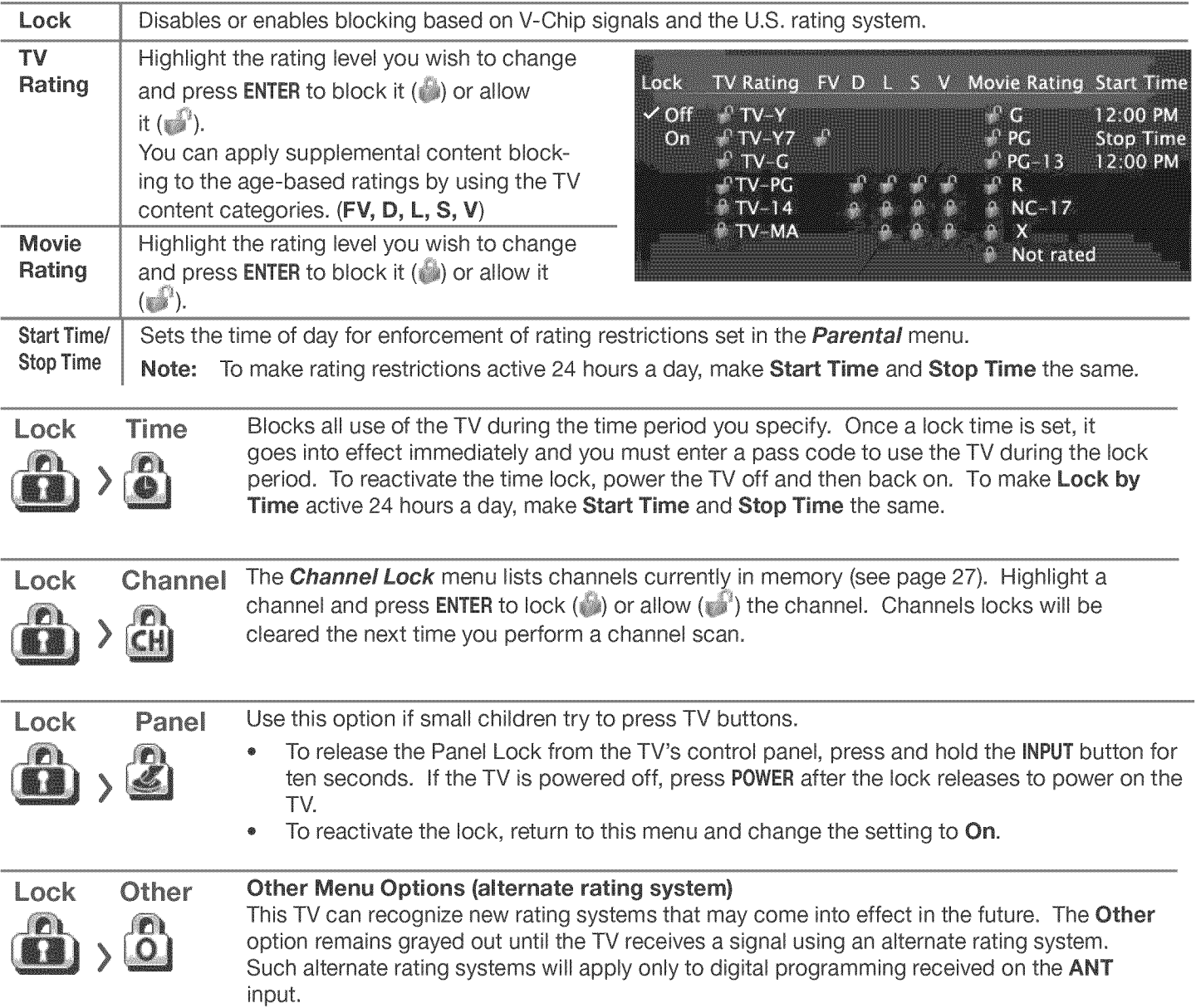

# Appendix A: Programming the Remote Control

Programming the Remote Control

1. Change the control mode to match the device type.

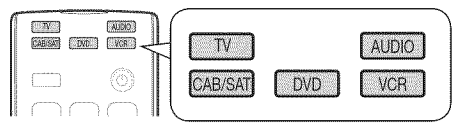

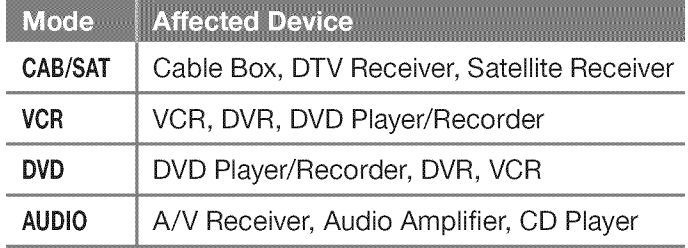

Press and hold **POWER**on the remote control for several seconds until the key blinks twice and goes off.

This is an abbreviated list showing the most popular codes. For a full list, see the detailed owner's guide at www.mitsubishi-tv.com.

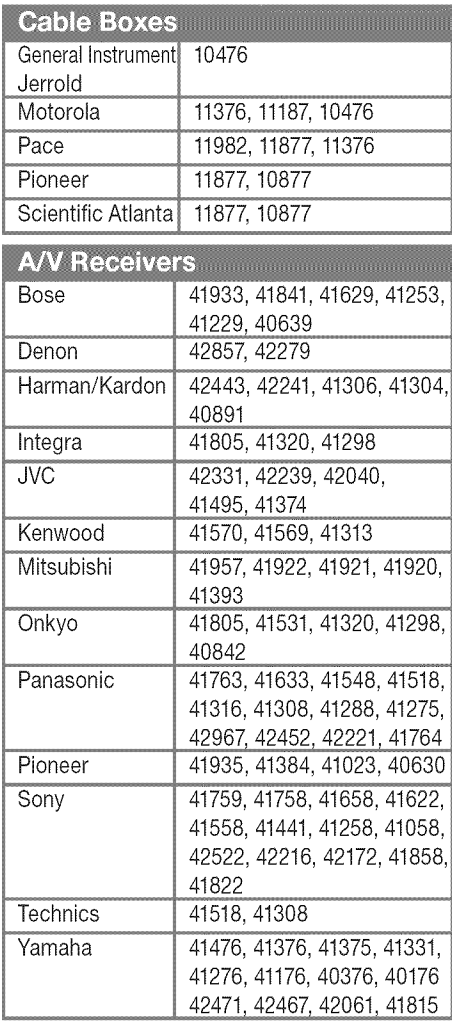

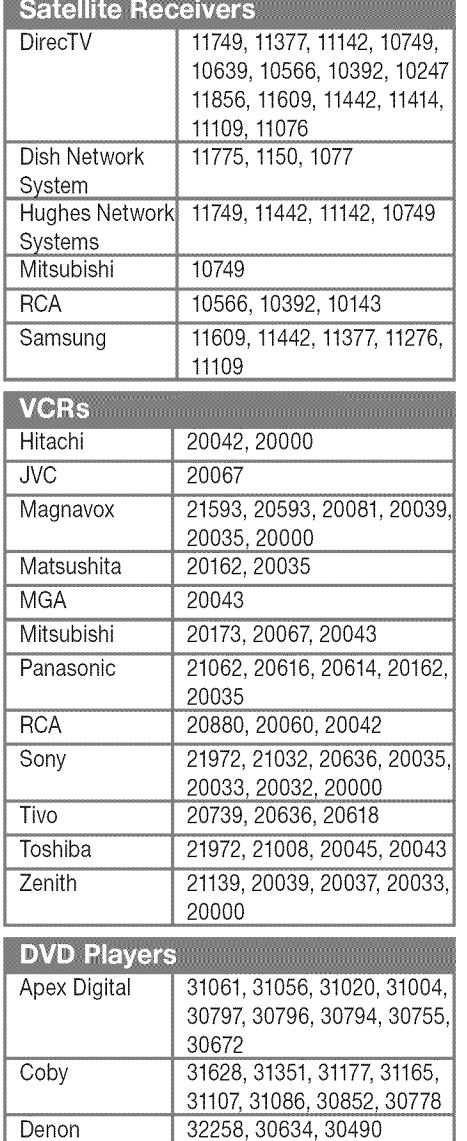

- 3, Enter the first five-digit code **listed** for your equipment.
- 4, Point the remote control at the equipment and press **POWER.**If the product has no power on/off function, press a different key, such as  $\circled{)}$  (PLAY),  $\circled{=}$  (STOP), **VOLUMEUP,**or MUTE.

If the equipment does not respond, repeat the preceding two steps using the next five-digit code.

5. Once you have found the correct code, write it in the space below for future reference.

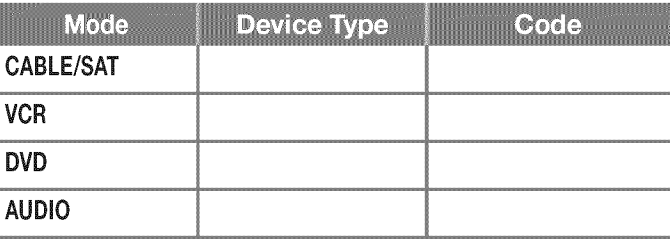

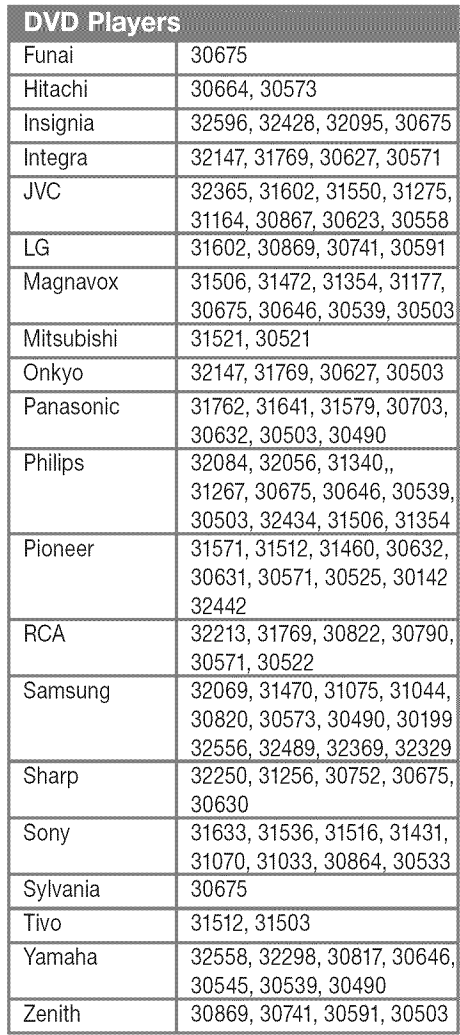

# **Appendix B: Troubleshooting**

## To contact **Mitsubishi** customer service, see page 6.

# TV Reset Comparison Guide

You can resolve many common TV problems using the reset functions described in the following table.

## **iMPORTANT**

Before you change sound or picture settings: If picture or sound settings seem wrong for a broadcast

channel (a channel from the ANT input, a cable box, or satellite receiver), first check other channels from the same input before changing settings. If most other channels from the same input seem correct, there is likely a problem with the broadcast rather than with the TV. Use care in this case, as changes you make to fix problems on individual channels also affect all other channels on the same input.

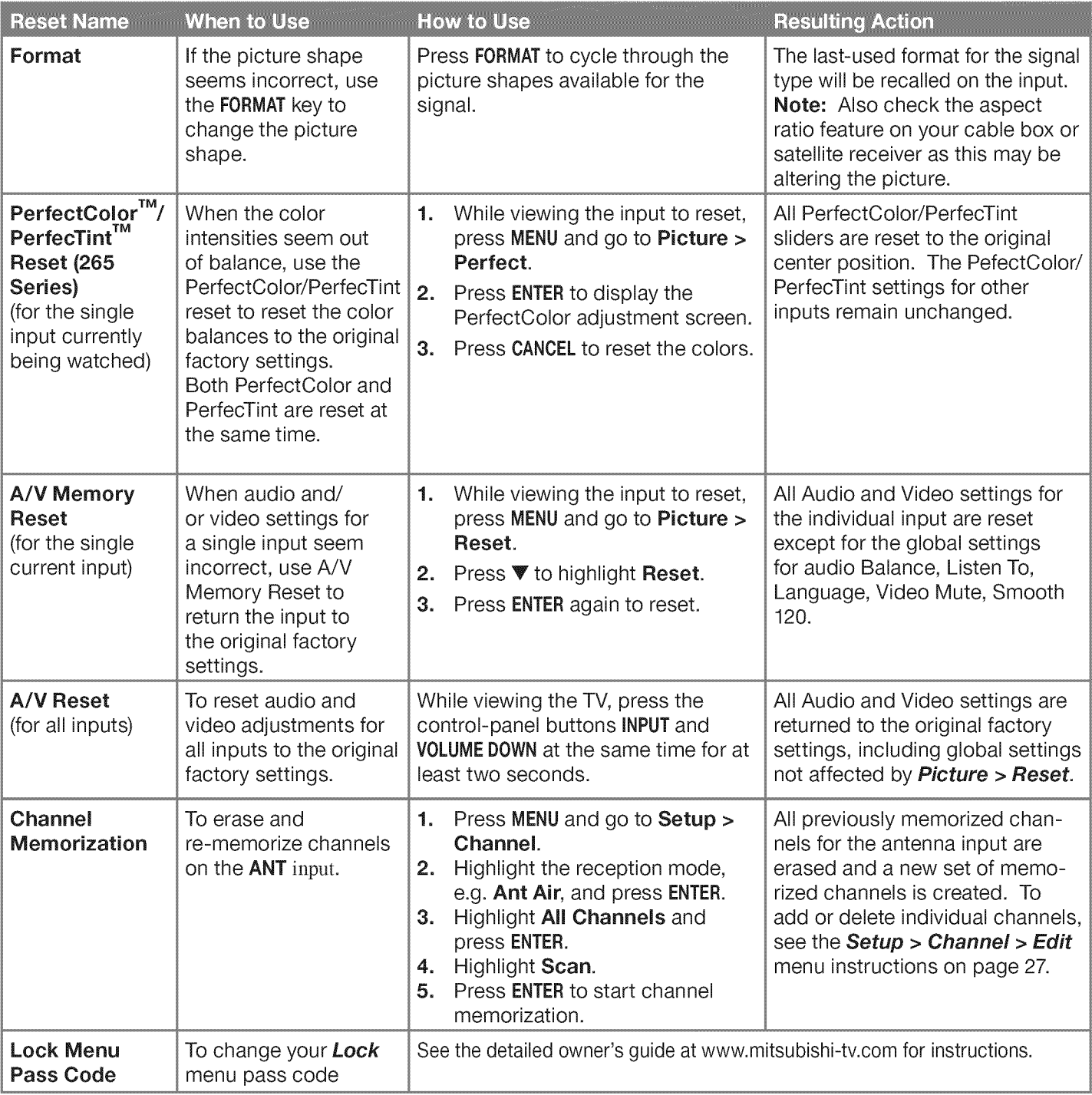

# Appendix B: Troubleshooting, continued

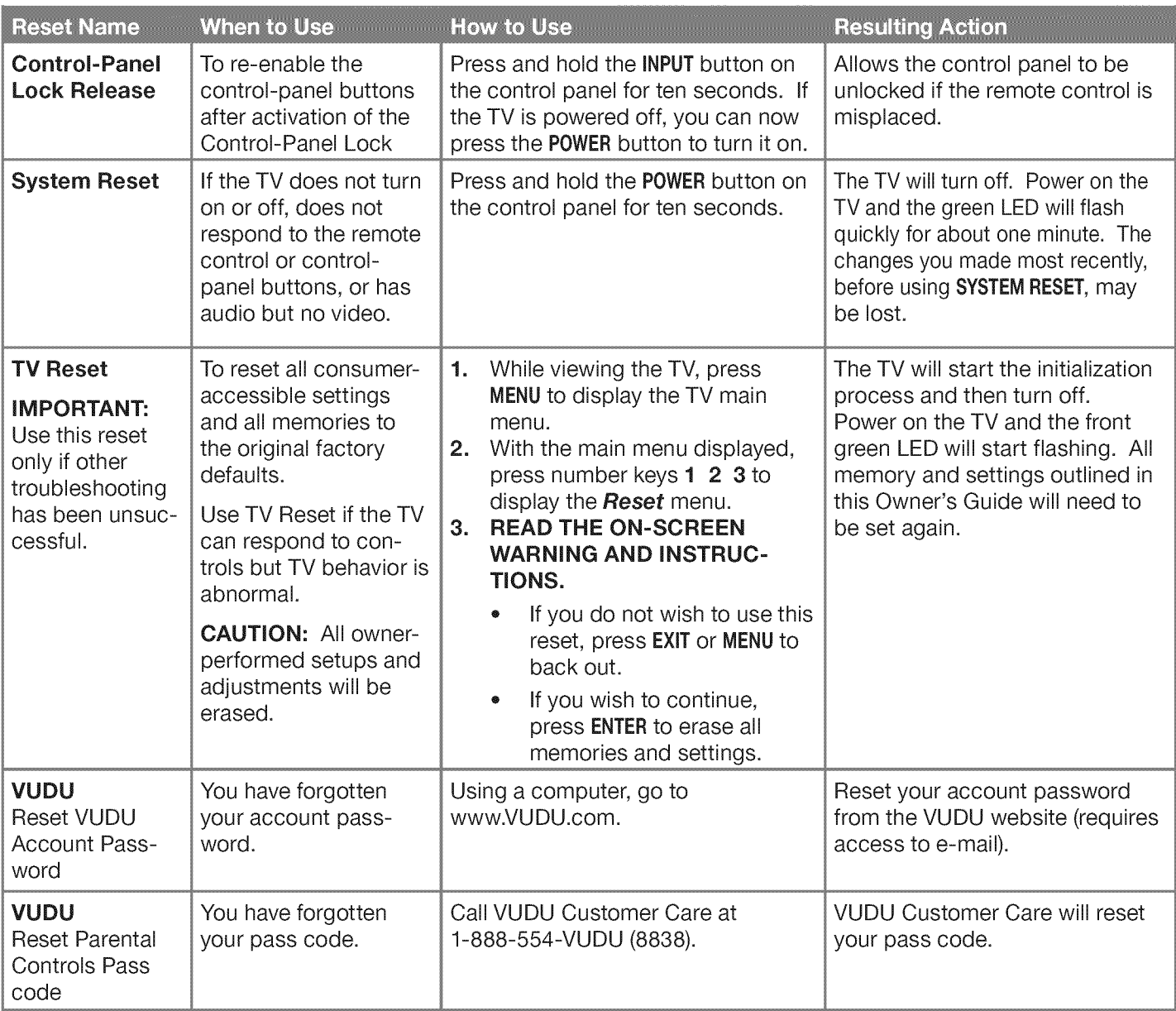

## Common **Picture Problems**

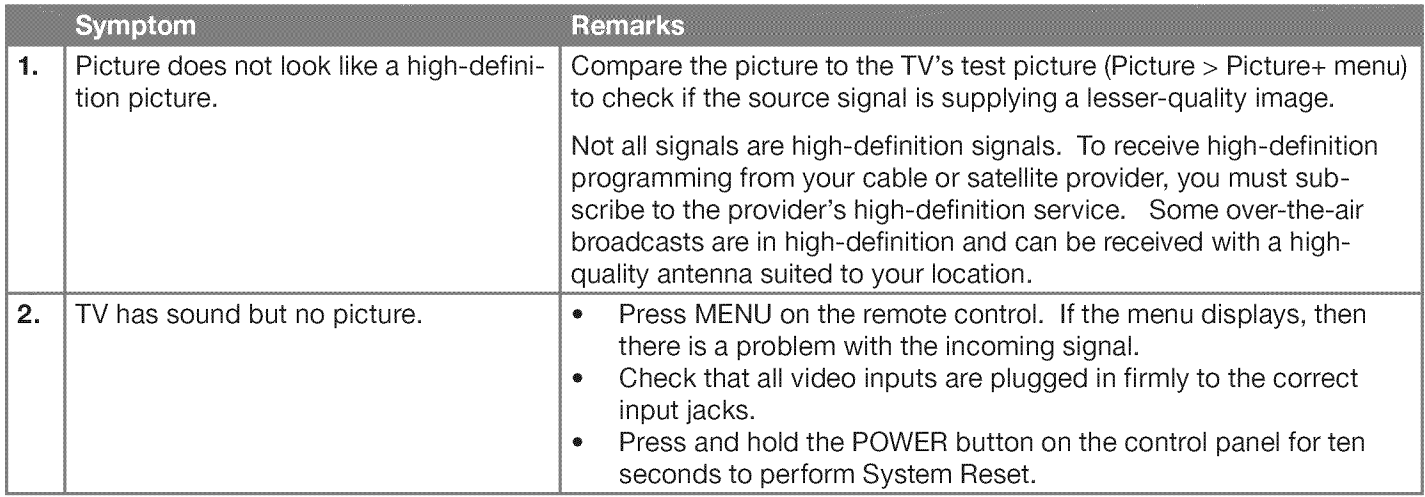

# **Appendix B: Troubleshooting, continued**

# Common **Picture Problems**

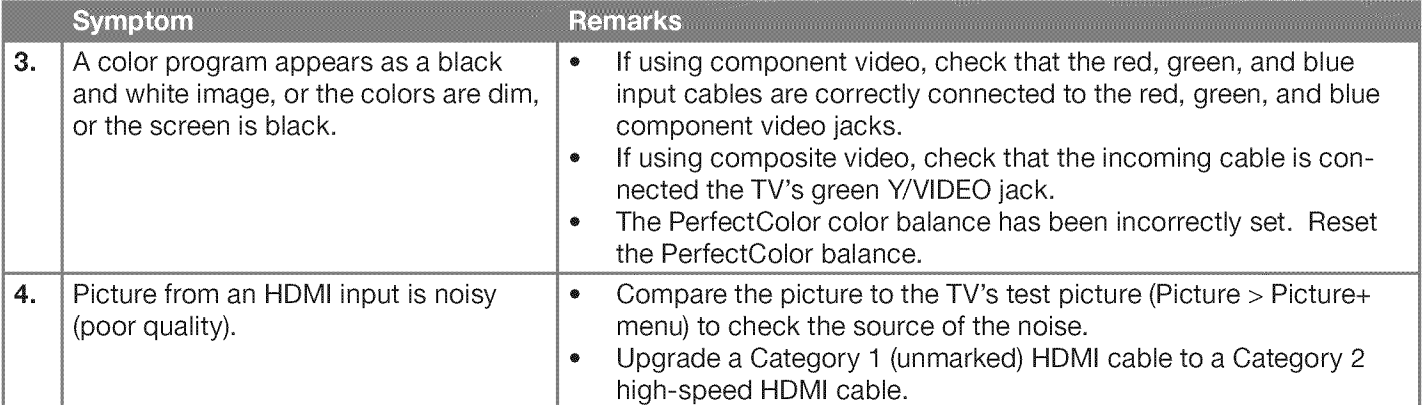

### Home Network

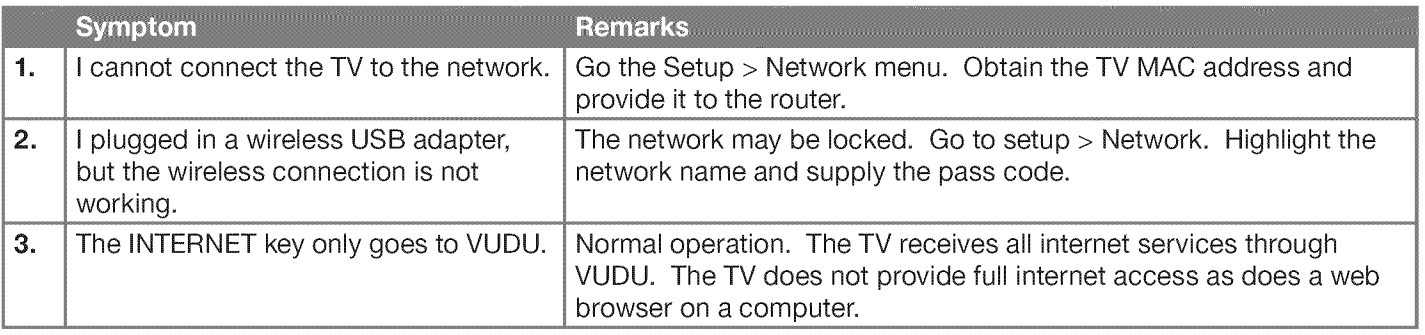

# Trademark and **License** Information

LICENSOR'S SUPPLIERS DO NOT MAKE OR PASS ON TO END USER OR ANY OTHER THIRD PARTY, ANY EXPRESS, IMPLIED OR STATUTORY WARRANTY OR REPRESENTATION ON BEHALF OF SUCH SUPPLIERS, INCLUDING, BUT NOT LIMITED TO THE IMPLIED WARRANTIES OF NON-INFRINGEMENT, TITLE, MERCHANTABIL-ITY OR FITNESS FOR A PARTICULAR PURPOSE.

- **Manufactured under license from Cambridge Mechatronics Ltd.**
- Rapidfire and the 1... logo are trademarks of Cambridge Mechatronics Ltd

The Bluetooth<sup>®</sup> word mark and logos are registered trademarks owned by Bluetooth SIG, Inc. and any use of such marks by Mitsubishi Electric is under license. Other trademarks and trade names are those of their respective owners.

Digital Light Processing<sup>®</sup> and DLP<sup>®</sup> are registered trademarks of Texas Instruments.

Manufactured under license from Dolby Laboratories. Dolby is a trademark of Dolby Laboratories.

ENERGY STAR® and the ENERGY STAR mark are registered U.S. marks. ENERGY STAR is a registered mark owned by the U.S. government.

HDMI<sup>®</sup>, the HDMI Logo, and High-Definition Multimedia Interface are trademarks or registered trademarks of HDMI Licensing LLC in the United States and other countries.

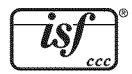

Imaging Science Foundation Certified Calibration Controls

The software in this TV is based in part on the work of the Independent JPEG Group, copyright © 1991-1998, Thomas G. Lane, all rights reserved.

 $VUDU<sub>TM</sub>$  is a trademark of VUDU, Inc.

"x.v.Color" and the "x.v.Color" logo are trademarks of Sony Corporation.

ChannelView<sup>™</sup>, DeepField™ Imager, Easy Connect™, EdgeEnhance™, NetCommand®, PerfectColor™, PerfecTint<sup>™,</sup> Plush 1080p® 5G, Smooth120™ Film Motion, Unisen™ are trademarks of Mitsubishi Digital Electronics America, Inc.

# **Mitsubishi TV Software**

#### **END=USER LICENSE AGREEMENT FOR** EMBEDDED **SOFTWARE**

**IMPORTANT - READ CAREFULLY:** This License Agreement **is** a **legal** agreement between you **(either** an **individual** or an entity) and Mitsubishi Digital Electronics America, Inc. (MDEA) for all software pre **installed** and/or provided along with this television ("Software"). By utilizing this television and Software, you agree to be bound by the terms of this License Agreement.

The Software is protected by United States copyright laws and international treaty provisions, as well as other intellectual property laws and treaties. The Software is licensed, not sold.

1. LICENSE GRANT. MDEA grants you a non-exclusive, non-transferable, limited right and license to use one copy of the Software only with the Mitsubishi television model that included this owner's guide and owned by you.

#### 2. **RIGHTS** AND **LIMITATIONS.**

Software Not for Resale. You may not resell or otherwise transfer for value the Software, except in conjunction with a sale of the TV that Software has been pre installed.

Prohibition on Reverse Engineering, Decompilation and Disassembly. The Software contains trade secrets or other proprietary material in its human perceivable form and to protect them, you may not reverse engineer, decompile, or disassemble, or otherwise reduce the Software to any human perceivable form, except to the extent that the foregoing restriction is expressly prohibited by applicable law.

Separation of Components. The Software is licensed as a single product. Its component parts may not be separated for use on more than one TV.

No Rental. You may not rent, lease, lend, or sublicense the Software.

Trademarks. This License Agreement does not grant you any rights to any trademarks of MDEA.

3. VIOLATIONS. You understand that any use, copying or transfer of the Software, except as permitted pursuant to this License, may subject you to serious criminal and civil penalties including damages and an award to MDEA of attorneys' fees in connection with any violation of this License. You further understand that you may be held legally responsible for any copyright infringement or other violation of intellectual property rights that is caused, encouraged, or induced by your failure to abide by the terms of the License. This license is effective until terminated, and will terminate immediately without notice from MDEA or judicial resolution if you fail to comply with any provision of this License.

4. COPYRIGHT. All title and intellectual property rights in and to the Software (including but not limited to any images, photographs, animations, video, audio, music, text, and "applets" incorporated into the Software), and any accompanying printed materials are owned by or licensed to MDEA. All title and intellectual property rights in and to the content which may be accessed through use of the Software is the property of the respective content owner and may be protected by applicable copyright or other intellectual property laws and treaties. This License Agreement grants you no rights to use such content, except that you own the media on which the Software is recorded, but MDEA and its licensors retain ownership of the Software itself. All rights not expressly granted are reserved by MDEA.

5. EXPORT RESTRICTIONS, MDEA is licensing the Software for use within the United States. You agree that you will not export or re-export the Software. You specifically agree not to export or re-export the Software: (i) to any country to which the U.S. has embargoed or restricted the export of goods or services, which currently include, but are not necessarily limited to Cuba, Iran, Iraq, Libya, North Korea, Sudan, and Syria, or to any national of any such country, wherever located, who intends to transmit or transport the Software back to such country; (ii) to any person or entity who you know or have reason to know will utilize the Software in the design, development, or production of nuclear, chemical, or biological weapons; or (iii) to any person or entity who has been prohibited from participating in U.S. export transactions by any federal agency of the U.S. government. You warrant and represent that neither the BXA nor any other U.S. federal agency has suspended, revoked, or denied your export privileges.

6. **DISCLAIMER** OF **WARRANTY.** EXCEPT AS OTHERWISE **PROVIDED** IN THIS **LICENSE** OR IN THE **LIMITED WARRANTY APPLICABLE TO THE TV, MDEA** MAKES **NO OTHER WARRANTIES** OF **ANY KIND WHATSOEVER REGARDING THE SOFTWARE AND HEREBY EXPRESSLY DISCLAIMS ALL WARRANTIES** OF **ANY KIND WHATSOEVER, EXPRESS** OR IMPLIED, **WITH RESPECT TO THE SOFTWARE. ALL** IMPLIED **WARRANTIES,** INCLUDING, **WITHOUT LIMITATION, THE** IMPLIED **WARRANTIES** OF **MERCHANTABILITY AND FITNESS FOR A PARTICULAR PURPOSE ARE** HEREBY **EXPRESSLY DISCLAIMED BY MDEA.** IN NO **EVENT SHALL** MDEA BE **LIABLE TO YOU** OR **ANY THIRD PARTIES,** IN **CONTRACT,** IN **TORT** OR OTHERWISE, **FOR ANY DIRECT,** INDIRECT, **SPECIAL,** INCIDENTAL OR **CONSEQUENTIAL DAMAGES** OF **ANY KIND** OR NATURE. **BECAUSE SOME JURISDICTIONS DO NOT ALLOW THE EXCLUSION** OR **LIMITATION** OF IMPLIED **WARRANTIES, THE ABOVE LIMITATION MAY** NOT **APPLY TO YOU.**

**7. LIMITATION OF LIABILITY. MDEA SHALL** NOT, **UNDER ANY CIRCUMSTANCES BE LIABLE TO YOU** OR **ANY THIRD PARTIES FOR ANY DAMAGES** OF **ANY** NATURE, **WHETHER** INDIRECT, **SPECIAL,** INCIDENTAL, **CONSEQUENTIAL OR** OTHERWISE, INCLUDING, BUT **NOT LIMITED TO, ANY CLAIMS FOR LOST PROFITS, LOSS OF GOOD WILL** OR **EXPENDITURES** MADE **OR COMMITTED FOR** IN **RELIANCE** ON **THE CONTINUATION OF THIS LICENSE. YOU AGREE THAT** NEITHER **MDEA'S BREACH** OF **THIS LICENSE** NOR ITS **FAILURE TO REPAIR A DEFECT, ERROR** OR **BUG SHALL CONSTITUTE A FAILURE** OF **THE ESSENTIAL PURPOSE** OF **THIS LICENSE. BECAUSE SOME JURISDICTIONS DO** NOT **ALLOW THE EXCLUSION** OR **LIMITATION** OF **LIABILITY FOR CONSEQUENTIAL** OR INCIDENTAL **DAMAGES, THE ABOVE LIMITATIONS MAY** NOT **APPLY TO YOU. MDEA's** liability to you for direct damages for any **cause** whatsoever and regardless of the form of the action, will be limited to the money **paid** by you for the **TV** (based on fair market **value** of the TV) that caused the damages.

8. GENERAL. This License Agreement will be governed by the laws of the State of California.

# GNU General **Public License**

Version **2, June** 1991

Copyright (C) 1989, 1991 Free Software Foundation, Inc.

675 Mass Ave, Cambridge, MA 02139, USA

Everyone is permitted to copy and distribute verbatim copies of this license document, but changing it is not allowed.

Preambl

The licenses for most software are designed to take away your freedom to share and change it. By contrast, the GNU General Public License is intended to guarantee your freedom to share and change and change in the started

When we speak of free software, we are referring to freedom, not price. Our General Public Licenses are designed to make sure that you have the freedom to distribute copies of free software (and charge for<br>this service if To protect your rights, we need to make restrictions that forbid anyone to deny you these rights or to ask you to surrender the rights. These restrictions translate to certain responsibilities for you if you<br>distribute cop

For example, if you distribute copies of such a program, whether gratis or for a fee, you must give the recipients all the rights that you have. You must make sure that they, too, receive or can get the source<br>code. And yo

We protect your rights with two steps: (1) copyright the software, and (2) offer you this license which gives you legal permission to copy, distribute and/or modify the software. Also, for each author's protection and ours, we want to make certain that everyone understands that there is no warranty for this free software. If the software is modified by someone else and passed on, we<br>want its recipi

Finally, any tree program is threatened constantly by software patents. We wish to avoid the danger that redistributors of a free program will individually obtain patent licenses, in effect making the program<br>proprietary.

The precise terms and conditions for copying, distribution and modification follow.

G. This License applies to any program or other work which contains a notice pla**ry GNU GENERAL PUBLIC LICENSE ON AND MODIFICATION**<br>Delow, refers to any program or other work which contains a notice placed by the copyrigh

Activities other than copying, distribution and modification are not covered by this License; they are outside its scope. The act of running the Program is not restricted, and the output from the Program is<br>covered only if

1. You may copy and distribute verbatim copies of the Program's source code as you receive it, in any medium, provided that you conspicuously and appropriately publish on each copy an appropriate<br>copyright notice and discl

Youmaychargea feefor the physicalact of transferring acopy, and you mayat your **option**offer warranty protection in exchangefor afee.

2. You may modify your copy or copies of the Program or any portion of it, thus forming a work based on the Program, and copy and distribute such modifications or work under the terms of Section 1 above,<br>provided that you

a) You must cause the modified files to carry prominent notices stating that you changed the files and the date of any change.<br>b) You must cause any work that you distribute or publish, that in whole or in part contains or

c) If the modified program normally reads commands interactively when run, you must cause it, when started running for such interactive use in the most ordinary way, to print or display an<br>announcement including an appropr

These requirements apply to the modified work as a whole. If identifiable sections of that work are not derived from the Program, and can be reasonably considered independent and separate works in them-<br>selves, then this L Thus, it is not the intent of this section to claim rights or contest your rights to work written entirely by you; rather, the intent is to exercise the right to control the distribution of derivative or collective works<br>b

In addition, mere aggregation of another work not based on the Program with the Program (or with a work based on the Program) on a volume of a storage or distribution medium does not bring the other<br>work under the scope of

3. You maycopy and distribute the Program (orawork based on it, underSection 2)in object code orexecutable form undertheterms ofSections 1and 2 aboveprovided that you also do **oneof**the following:

a) Accompany it with the complete corresponding machine-readable source code, which must be distributed under the terms of Sections 1 and 2 above on a medium customarily used for software<br>interchange; or,<br>b) Accompany it w

The source code for a work means the preferred torm of the work for making modifications to it. For an executable work, complete source code means all the source code for all modules it contains, plus any is organized inte

If distribution of executable or object code is made by offering access to copy from a designated place, then offering equivalent access to copy the source code from the same place counts as distribution of<br>the source code

4. You may not copy, modify, sublicense, or distribute the Program except as expressly provided under this License. Any attempt otherwise to copy, modify, sublicense or distribute the Program is void, and<br>will automaticall remain in full compliance.

5. You are not required to accept this License, since you have not signed it. However, nothing else grants you permission to modify or distribute the Program or its derivative works. These actions are<br>prohibited by law if

6. Each time you redistribute the Program (or any work based on the Program), the recipient automatically receives a license from the original licensor to copy, distribute or modify the Program subject to<br>these terms and c

7. If, as a consequence of a court judgment or allegation of patent infringement or for any other reason (not limited to patent issues), conditions are imposed on you (whether by court order, agreement or otherwase) that c

If any portion of this section is held invalid or unenforceable under any particular circumstance, the balance of the section is intended to apply and the section as a whole is intended to apply in other circumstances.

It is not the purpose of this section to induce you to infringe any patents or other property right claims or to contest validity of any such claims; this section has the sole purpose of protecting the integrity of<br>the fre This section is intended to make thoroughly clear what is believed to be a consequence of the rest of this License.

8. If the distribution and/or use of the Program is restricted in certain countries either by patents or by copyrighted interfaces, the original copyright holder who places the Program under this License may<br>add an explic

9. The Free Software Foundation may publish revised and/or new versions of the General Public License from time to time. Such new versions will be similar in spirit to the present version, but may differ in<br>detail to addre

Each version is given a distinguishing version number. If the Program specifies a version number of this License which applies to it and "any later version", you have the option of following the terms and con-<br>ditions eith

**if you** are **interested in** obtaining open **source** code for this **product, please** contact **Mitsubishi** at (800) 332-2119. A nominal handling and mailing charge may apply.

10. It you wish to incorporate parts of the Program into other free programs whose distribution conditions are different, write to the author to ask for permission. For software which is copyrighted by the<br>Free Software Fo

#### NOWARRANTY

11. BECAUSE THE PROGRAM IS LICENSED FREE OF CHARGE. THERE IS NO WARRANTY FOR THE PROGRAM. TO THE EXTENT PERMITTED BY APPLICABLE LAW. EXCEPT WHEN OTHERWISE<br>STATED IN WRITING THE COPYRIGHT HOLDERS AND/OR OTHER PARTIES PROVID

12. IN NO EVENT UNLESS REQUIRED BY APPLICABLE LAW OR AGREED TO IN WRITING WILL ANY COPYRIGHT HOLDER, OR ANY OTHER PARTY WHO MAY MODIFY AND/OR REDISTRIBUTE THE<br>PROGRAM AS PERMITTED ABOVE, BE LIABLE TO YOU FOR DAMAGES, INCLU

# **GNU GENERAL PUBLIC LICENSE**

**Version 3, 29 June 2007**<br>Copyright © 2007 Free Software Foundation, Inc. <http://fsf.org/><br>Everyone is permitted to copy and distribute verbatim copies of this license document, but changing it is not allowed.

Preamble<br>The GNU General Public License is a free, copyleft license for software and other kinds of works.<br>The GNU General Public License is a free, copyleft license is of software and other kinds of works. By contrast, th

0. Definitions<br>"This License" refers to version 3 of the GNU General Public License.<br>"Copyright" also means copyright-like laws that apply to other kinds of works, such as semiconductor masks.<br>"Copyright" also means copyri

The "source code" for a work means the preferred form of the work for making modifications to it. "Object code" means any non-source form of a work.<br>A "Standard Interface" means an interface that either is an official stan

that users can regenerate automatically from other parts of the Corresponding Source.

#### 2.BasicPermissions.

All rights granted under this License are granted for the term of copyright on the Program, and are irrevocable provided the stated conditions are met. This License explicitly affirms your unlimited permission to run the u

fied Program. The output from running a covered work is covered by this License only if the output, given its content, constitutes a covered work. This License acknowledges your rights of fair use or other equivalent, as<br>Y

3**. Protecting Users' Legal Rights From Anti-Circumvention Law.**<br>No covered work shall be deemed part of an effective technological measure under any applicable law fulfilling obligations under article 11 of the WIPO copyr

**4. Conveying Verbatim Copies.**<br>You may convey verbatim copies of the Program's source code as you receive it, in any medium, provided that you conspicuously and appropriately publish on each copy an appropriate copyright

You'may charge any price or no price for each copy that you convey, and you may offer support or warranty protection for a fee.<br>So Conveying Modified Source Versions.<br>You may convey a work based on the Program, or the modi

b)Convey the object code in, or embodied in, a physical product (including a physical product modie), the Softe Separate by a mitter when offer spares and valid for a some the object code either (i) a copy of the Correspon

remain obligated to ensure that it is available for as long as needed to satisty these requirements.<br>e)Convey the object code using peer-to-peer transmission, provided you inform other peers where the object code and Cor

A separable portion of the object code, whose source code is excluded trom the Corresponding Source as a system Library, need not be included in conveying the operation into a select of excluding which is eithing which is

Corresponding Source conveyed, and installation information provided, in accord with this section must be in a format that is publicly documented (and with an implementation available to the public in source code form), an

7. Additional Terms.<br>The diditional Terms is a terms that supplement the terms of this License by making exceptions from one or more of its conditions. Additional permissions that are applicable to the entire Program shall

You may not propagate or modify a covered work except as expressly provided under this License. Any attempt otherwise to propagate or modify it is void, and will automatically terminate your rights under this License (incl

**9. Acceptance Not Required for Having Copies.**<br>You are not required to accept this License in order to receive or run a copy of the Program. Ancillary propagation of a covered work occurring solely as a consequence of usi

10. Automatic Licensing of Downstream Recipients.<br>Each time you convey a covered work, the recipients.<br>An "entity transcition" is a transaction who receives a incomatically receives a license from the original licensors, t

11. Patents.<br>A contributor" is a copyright holder who authorizes use under this License of the Program or a work on which the Program is based. The work thus licensed is called the contributor's "contributor version".<br>A co

In the following three paragraphs, a "patent license" is any sypess agreement or commitment, nowever denominated, not to entorce a patent (such a may are parable in this license in the follow and patent (such and the party

If conditions are imposed on you where hy court order, agreement or otherwise) that contradict the conditions of this Clearse, rely do not excuse you may not convey if a all. For example, if you agree to terms. It you cann

#### 14. Revised Versions of this License

The Free Software Foundation may publish revised and/or new versions of the GNU General Public License from time to time, Such new versions will be similar in spirit to the present version, but may differ in detail to addr

new problems or concerns.<br>Each version is given a distinguishing version number. If the Program specifies that a certain numbered version of the GNU General Public License "or any later version" applies to it, you have the

Laterlicenseversionsmaygiveyouadditionalordifferentpermissions.However,noadditionalobligationsareimposedon anyauthoror copyrightholderasa resultof yourchoosingto followalaterversion,

15. Disclaimer of Warranty.<br>THERE IS NO WARRANTY FOR THE PROGRAM, TO THE EXTENT PERMITTED BY APPLICABLE LAW. EXCEPT WHEN OTHERWISE STATED IN WRITING THE COPYRIGHT HOLDERS AND/OR OTHER PARTIES PROVIDE THE<br>PROGRAM "AS IS" WI

16. Limitation of Liability.<br>IN NO EVENT UNLESS REQUIRED BY APPLICABLE LAW OR AGREED TO IN WRITING WILL ANY COPYRIGHT HOLDER. OR ANY OTHER PARTY WHO MODIFIES AND/OR CONVEYS THE PROGRAM AS PERMITTED<br>ABOVE, BE LIABLE TO YOU

17. Interpretation of Sections 15 and 16.<br>If the disclaimer of warrand limitation of liability provided above cannot be given local legal effect according to their terms, reviewing courts shall apply local law that most cl

# **Mitsubishi LCD** Fiat **Panel** HDTV **Limited** Warranty

MITSUBISHI DIGITAL ELECTRONICS AMERICA, INC. ("MDEA") warrants to the original purchaser of this LCD Flat Panel HDTV that if purchased from an authorized MITSUBISHI Audio/Video Dealer, should it prove defective by reason of improper workmanship and/or material:

a. **Parts.** All parts (except any software incorporated into this HDTV) are warranted for a period of one year from the date of the original purchase at retail. We will repair or replace, at our option, any defective part without charge for the part. Parts used for replacement may be replaced with those of like kind and quality and may be new or remanufactured. Parts used for replacement are warranted for the remainder of the original warranty period.

b. Embedded Software. MDEA warrants that all software incorporated into this HDTV (the "Embedded Software") will perform in accordance with the functional description of Embedded Software in all material respects, but MDEA does not warrant that the Embedded Software is error-free. The warranty contained in this section shall continue for a period of one year, from the date of the original purchase from the authorized dealer. If, after prompt notice within the warranty period, MDEA determines that the Embedded Software has failed to perform in accordance with such functional description in all material respects and if such failure is not due to accident, misuse, modification or misapplication of the Embedded Software, then MDEA shall modify or replace the nonconforming Embedded Software at no charge to you, which at MDEA's sole discretion may be fulfilled by means of modification or replacement software contained on a replacement memory card for Consumer installation. The foregoing shall be MDEA's sole obligation to you under this limited warranty. All rights under this limited warranty on the Embedded Software also subject to your compliance with the terms of the Software License Agreement applicable to this HDTV, and this limited warranty on the Embedded Software shall be null and void if the Embedded Software is modified or changed in any manner except as specifically authorized by MDEA.

c. **Labor.** For certain items that are designed to be replaced by the consumer, including (but not limited to) some Embedded Software, the consumer is solely responsible for any replacement labor. For all other parts, we will provide the labor for a warranty repair by an authorized MITSUBISHI service center without charge for one year from the original date of purchase at retail.

d. Notice. To obtain warranty service, you must notify an authorized MITSUBISHI service center of any defect within the applicable warranty time period.

#### **BEFORE REQUESTING** SERVICE, **please** review the **TV** owner's guide to **insure proper installation** and correct customer control adjustment. **If** the **problem persists, please** arrange for warranty service.

### 1. **TO** OBTAIN WARRANTY SERVICE:

a. Contact your nearest authorized MITSUBISHI service center whose name and address can be obtained from your MIT-SUBISHI dealer, by writing to the address provided below, calling MDEA at 800-332-2119, or using the support feature of our website at www.Mitsubishi-tv.com.

b. Warranty service will be provided in your home or, if required, at an authorized service shop, provided that your television is located within the geographic territory customarily covered by an authorized MITSUBISHI service center. If not, you must either deliver your television to an authorized service location at your own expense, or pay for any travel and/or transportation costs the service center may charge to and from you home. Actual service labor will be provided without charge.

c. Proof of purchase from an authorized MITSUBISHI dealer is required when requesting warranty service. Present your sales receipt or other document which establishes proof and date of purchase. THE RETURN OF THE OWNER REGISTRATION CARD IS NOT A CONDITION OF WARRANTY COVERAGE. However, please return the Owner Registration Card so that we can contact you should a question of safety arise which could affect you.

### 2. **THIS LIMITED** WARRANTY DOES NOT COVER:

a. Up to .01% pixel outages (small dot picture elements that are dark or incorrectly illuminated).

b. Cosmetic damage or any other damage where such damage is caused by unauthorized modification, alteration, repairs to or service of the product by anyone other than an authorized MITSUBISHI service center; physical abuse to or misuse of the product (or any product damaged by excessive physical or electrical stress); any products that have had a serial number or any part thereof altered, defaced or removed; product use in any manner contrary to the Owner's Guide; freight damage; or any damage caused by acts of God or other factors beyond the reasonable control of MDEA, such as power surge damage caused by electrical system or damages caused by use of third party mounting brackets or stands. This limited warranty also excludes service calls where no defect in the product covered under this warranty is found, service calls related to unsatisfactory audio or visual reception or signal unless caused by a defect in the product that is covered under this limited warranty, all costs, expenses or any other damages arising from product installation, removal from or re-installation into custom installations or on

wall mountings, or set-ups, any adjustments of user controls (including contrast, brightness, color, tint, fine tuning, sharpness), other adjustment necessary to prepare the unit for display or use, connection with any external audio receiver, antenna, cable or satellite systems, or service of products purchased or serviced outside the U.S.A. Please consult the operating instructions contained in the Owner's Guide furnished with the product for information regarding user controls.

3. ANY EXPRESS WARRANTY NOT PROVIDED HEREIN, AND ANY REMEDY WHICH, BUT FOR THIS PROVISION, MIGHT ARISE BY IMPLICATION OR OPERATION OF LAW, IS HEREBY EXCLUDEDAND DISCLAIMED. THE IMPLIED WARRANTIES OF MERCHANTABILITY AND OF FITNESS FOR ANY PARTICULAR PURPOSEARE EXPRESSLYLIMITED TO A TERM OF ONE YEAR.

4. UNDER NO CIRCUMSTANCES SHALL MDEA BE LIABLE TO PURCHASER OR ANY OTHER PERSON FORANY INCI-DENTAL, SPECIAL OR CONSEQUENTIAL DAMAGES, WHETHER ARISING OUT OF BREACH OF WARRANTY, BREACH OF CONTRACT, OR OTHERWISE.

5. Some states do not allow limitations on how long an implied warranty lasts, or the exclusion or limitation of incidental, special, or consequential damages, so the above limitations or exclusions may not apply to you.

6. This limited warranty gives you specific legal rights, and you may also have other rights which vary from state to state.

7. In the event of any dispute under this limited warranty, jurisdiction and venue for resolving that dispute will be in the state where the television was purchased and the laws of such state will govern. In no event shall Mitsubishi have any liability, including with out limitation, for general, consequential, incidental, or special damages for loss, destruction, damage or corruption of recorded data, media or software resulting from use of this television, or cost of recovery of lost data, media or software therefore.

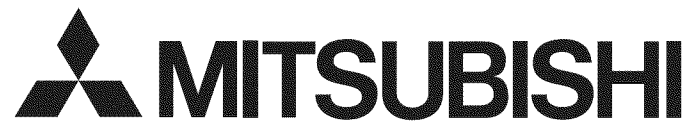

MITSUBISHI DIGITAL ELECTRONICS AMERICA, INC. 9351 Jeronimo Road Irvine, CA 92618-1904

# Network Service **Disclaimer**

Third party content and services, including without limitation home entertainment services by VUDU, Inc., are provided in accordance with whatever terms and conditions are established by the third party providers and agreed to by you. Mitsubishi Digital Electronics America ("MDEA') has no control over any such third parties or any agreement you reach with them. MDEA has no control over the networks or transmission facilities by which content and services are provided by third parties. Your connection to the internet may vary in availability and quality. Customer service questions are to be directed to the third-party provider, not MDEA.

MDEA DOES NOT WARRANT CONTENT OR SERVICES PROVIDED BY ANY THIRD PARTY, EITHER EXPRESSLY OR IMPLIEDLY, FOR ANY PURPOSE. MDEA DOES NOT WARRANT THAT ANY THIRD PARTY SERVICE WILL REMAIN AVAILABLE FOR ANY PERIOD OF TIME OR THAT IT WILL BE SATISFACTORY, UNINTERRUPTED OR ERROR FREE. MDEA EXPRESSLY DISCLAIMS ANY IMPLIED WARRANTIES, INCLUDING BUT NOT LIMITED TO, WARRANTIES OF MERCHANTABILITY OR FITNESS FOR A PARTICULAR PURPOSE WITH RESPECT TO ANY THIRD PARTY CONTENT AND SERVICES.

MDEA WILL NOT, UNDER ANY CIRCUMSTANCES, BE LIABLE, WHETHER IN CONTRACT OR TORT OR OTHER LEGAL THEORY, FOR ANY DIRECT, INDIRECT, INCIDENTAL, SPECIAL OR CONSEQUENTIAL DAMAGES, ATTORNEY FEES, EXPENSES, OR ANY OTHER DAMAGES ARISING OUT OF, OR IN CONNECTION WITH, YOUR USE OF ANY CONTENT OR SERVICE THAT IS PROVIDED TO YOU BY ANY THIRD PARTY, EVEN IF ADVISED OF THE POSSIBILITY OF SUCH DAMAGES.

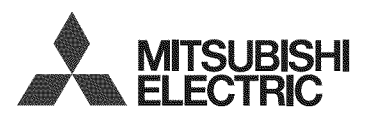

**Website:** www.rnitsubishi=tv.corn

E-mail: MDEAservice@rndea.corn

# Call Consumer **Relations** for **operational or** connection assistance at **800-332-2119**

# To **order** replacement or additional remote controls **or** NetCommand **IR** emitters,

# Visit **our website www.mitsuparts,com**

**or** call

800-553-7278

#### SYSTEM RESET

If the TV does not respond to the remote control, control-panel buttons, or will not power on/off, press and hold the POWER button on the control panel for ten seconds.

The TV will turn off. Power on the TV and the green LED will flash quickly for about one minute. Recent settings changes may be lost.

### For **Your Records**

Record the model number, serial number, and purchase date of your TV. The model and serial numbers are on the back of the TV. Refer to this page when requesting assistance with the TV.

**MODEL** NUMBER **SERIAL** NUMBER **PURCHASE DATE RETAILER** NAME